# **JIHOČESKÁ UNIVERZITA V ČESKÝCH BUDĚJOVICÍCH**

Ekonomická fakulta Katedra matematiky

Studijní program: 6222 B Matematické metody v ekonomii Studijní obor: Matematické modelování v ekonomii

# **Modely a metody síťové ekonomiky**

Vedoucí bakalářské práce Autor Ing. Ladislav Beránek, CSc. Petr Böhm

2010

Chtěl bych poděkovat vedoucímu práce Ing. Ladislavu Beránkovi, CSc. za pomoc při psaní této práce

#### **Prohlášení**

Prohlašuji, že jsem bakalářskou práci vypracovala samostatně, za použití zjištěných materiálů a dostupné a uvedené literatury v přehledu. Prohlašuji, že v souladu s § 47b zákona č. 111/1998 Sb. v platném znění souhlasím se zveřejněním své bakalářské práce, a to v nezkrácené podobě, fakultou elektronickou cestou ve veřejně přístupné části databáze STAG provozované Jihočeskou univerzitou v Českých Budějovicích na jejích internetových stránkách.

V Českých Budějovicích dne 4. 5. 2010

…………………………… Petr Böhm

# Obsah

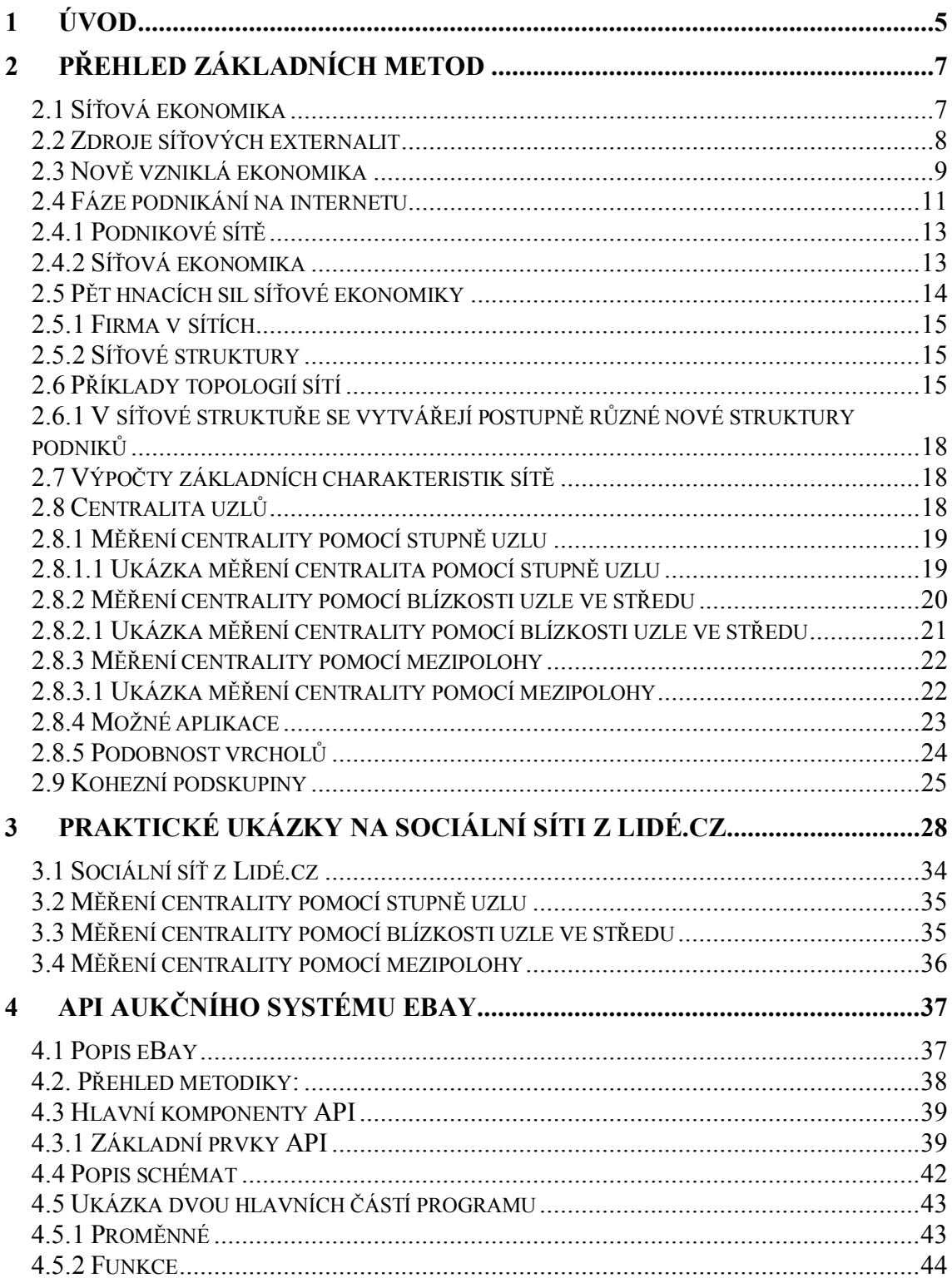

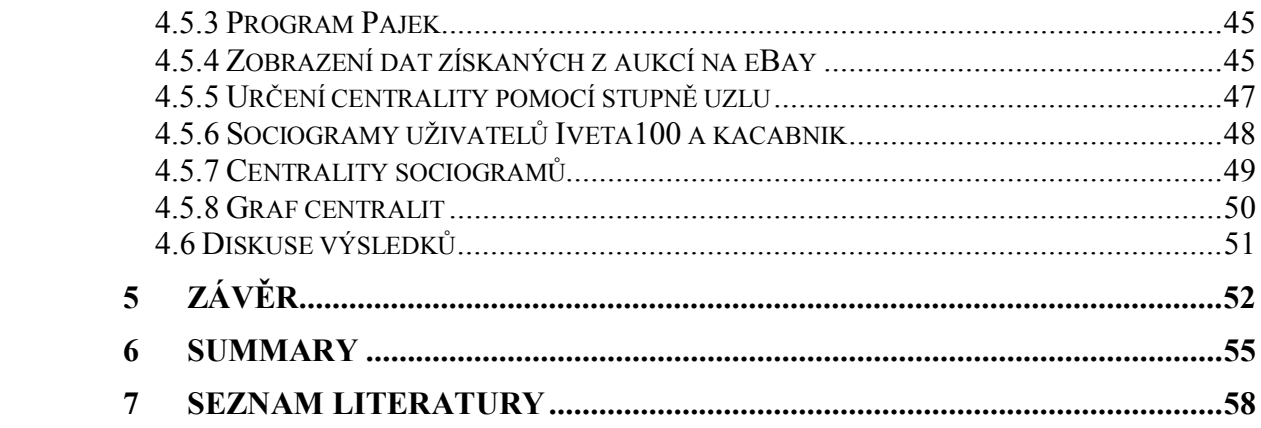

# <span id="page-4-0"></span>**1 Úvod**

Co je to sociální síť? Sociální síť (lépe nazývaná společenská síť, komunita, ale tento název není tolik používaný) je skupina lidí, která je spolu propojena sociálními vztahy. Lidé se v této skupině navzájem ovlivňují. Sociální síť vznikne spojením lidí, kteří mají společné zájmy, rodinné vazby či z jiných důvodů. Dalším rysem sociální sítě je, že si mezi sebou uživatelé vyměňují data. Sociální sítě (resp. služby podporující vznik a fungování sociálních sítí) nalezneme i na Internetu a můžeme mezi ně zařadit například emailové skupiny, Skype, Facebook, diskusní skupiny, skupiny kolem blogů a další jiné. Principem sociální sítě je to, že si zde na příklad může každý uživatel udělat svůj profil (to znamená upravit nástroj pro danou sociální síť podle svých představ, včetně uvedení některých údajů o své osobě) a pomocí něj komunikovat s ostatními uživateli. Analýzou sociální sítě rozumíme zkoumání vztahů mezi objekty v sociální síti. Sociální sítě znázorňujeme toto pomocí grafů. V grafech pak uzly představují objekty či uživatele a vztahy mezi nimi jsou znázorněny pomocí hran mezi jednotlivými uzly.

Komunikace, ať pomocí sociálních sítí nebo celkově mezilidská, je pro dnešní dobu jedním z nejdůležitějších faktorů. Typická pro dnešní dobu je právě komunikace, využívající infrastrukturu Internetu. V rámci sociálních sítí na Internetu se lidé organizují, sdílejí společné zájmy. Také obchodní společnosti využívají sociální sítě především ke komunikaci mezi sebou, to znamená mezi svými odděleními, dále pak ke komunikaci se zákazníkem, dodavateli, odběrateli (pokud jde výrobek ještě do obchodů, kde se bude teprve prodávat) a také s konkurencí a se stáními institucemi.

Podnikové sítě může charakterizovat jako množinu (alianci) několika organizací. Cílem při vytváření takových množin (aliance) je získat konkurenční výhodu pro organizace dané množiny. Důležitou věcí u podnikových sítí je, že firmy nenahrazují sítě, ale sítě existují mezi firmami.

V první kapitole si něco povíme něco o síťové ekonomice, dále pak jak se vyvíjely fáze podnikání na Internetu. Uvedeme si také něco k podnikovým sítím a firmě v sítí. Řekneme si něco k síťové struktuře a hned si uvedeme několik topologií sítí. Na závěr této kapitoly si řekneme něco o centralitách a na malých ukázkách si ukážeme, co daný výpočet znamená a co je jeho výsledkem.

V druhé kapitole se podíváme na sociální síť zblízka. Ukážeme si praktické výpočty centralit uzlů na mé sociální síti, která byla vytvořena ze sociální sítě Lidé.cz. Výsledky z výpočtů si okomentujeme a uvedeme k nim závěry, co nám vlastně vyšlo.

Ve třetí kapitole si povíme něco o eBay jako takovém a pak také něco o API. Ukážeme si schémata, která jsou s API spjatá, a ty si také popíšeme. Řekneme si i něco k základním prvkům API. Nakonec si v této kapitole ukážeme část programu, který jsem vytvořil a okomentoval a pomocí něho získal data z eBay a mohl tak vytvořit sociální síť prodávajících, nakupujících a produktů.

Poslední kapitola obsahuje závěr, kde jsem popsal moje závěry z kapitol tři a čtyři.

# <span id="page-6-0"></span>**2 Přehled základních metod**

#### <span id="page-6-1"></span>**2.1 Síťová ekonomika**

Dnešní ekonomické změny jsou vyvolány vývojem v technické oblasti, hlavně informačních a komunikačních technologií a síťovým propojením ekonomických subjektů. Nově vzniklá ekonomika má své přívržence, ale i své odpůrce. Její přívrženci vyzdvihují hlavně změnu ekonomického mechanismu a chtějí novou ekonomii, která by tyto změny vysvětlila. Naproti tomu odpůrci tvrdí, že se nic podobného neděje. Odpůrci nové ekonomie tvrdí, že zmiňované změny se nedějí a klasická ekonomika je schopna sama o sobě toto vysvětlit.

Síťová ekonomika nám ukazuje celosvětové vztahy mezi ekonomickými subjekty. Vztahy těchto ekonomických subjektů jsou charakterizovány svým výrazným propojením. Důležitou roli v nové době hraje rozmáhající se spojení čehokoliv s čímkoliv do síťové pavučiny, které mají společné zdroje. Síťová ekonomika pomáhá urychlovat a sama je urychlována rychlým technologickým rozvojem, hlavně v komunikačních a informačních technologiích. V dnešní době jsou sítě charakteristické svojí rozsáhlostí a složitostí, rostoucím přetížením, externalitami (dopad na původce, například nějakého ekonomického rozhodnutí, za které ponese část důsledku ekonomického rozhodnutí někdo jiný), chováním uživatelů vznikajících sítí (například odběratelských a jiných) a interakcemi mezi nimi.

Do síťové ekonomiky můžeme zařadit všechno od síťových produktů, přes síťové podniky (Facebook - www.facebook.com, Rajče - www.rajce.idnes.cz), specifické sítě až po síťové odvětví. Dále do síťové ekonomiky patří vztahy mezi všemi částmi síťové ekonomiky. Důležitou roli v síťové ekonomice hrají síťové produkty (například umožnění komunikace mezi uživateli, uložení dat – fotky a jiné), které se mají síťové externality. Tyto externality vyjadřují stoupající hodnotu produktu s počtem uživatelů stejného typu produktu. Tyto externality dělíme na přímé a nepřímé. Přímé externality (například vzdělání) se dostávají přímo z údajů, kolik spotřebitelů použije stejný produkt. Externality označované jako přímé se mohou nazývat jako úsporami z rozsahu na straně poptávky. Úspory na straně poptávky jsou v jakém si srovnání s úspory na straně nabídky a vznikají zde rovnovážné stavy. Rovnovážnými stavy je myšleno to, že když si nikdo nekupuje daný produkt, má tento produkt nulovou hodnotu, ale když si lidé naopak produkt kupují, má hodnotu tím vyšší, čím vyšší je počet kupujících. Příkladem přímé externality jsou telefony a Internet. Jak jsem již uvedl, se síťovými produkty jsou spojeny i nepřímé externality. Nepřímé externality (například znečištění prostředí) jsou, když hodnota produktu roste vzájemně s růstem počtu doplňujících výrobků. Je to tak, že spotřebitelé si spíše kupují produkty složené z částí než jednotlivé produkty. Jasným příkladem těchto externalit jsou počítače. Síťové externality vykazují síťové produkty. Tyto produkty vznikají tak, že zákazníci tvoří mezi sebou sítě a proto jsou to síťové produkty. Do produktů obecně patří výrobky a služby pro zákazníky obecně. Externality se dají charakterizovat také jako přírůstek užitku. Tento užitek se dostává spotřebiteli, když spotřebovává produkty a to když počet uživatelů stejného druhu produktu roste.

**Síťová odvětví** – jejich vlastností je to, že mají komplementaritu (vzájemné doplnění) a síťové externality.

## <span id="page-7-0"></span>**2.2 Zdroje síťových externalit**

Mezi zdroje síťových externalit můžeme zahrnout [4]:

- očekávání spotřebitele
- koordinace mezi spotřebiteli
- § kompatibilita
- § náklady na přepnutí a problémy uzamčení

Důležitou roli v životě dnešní společnosti hrají síťová odvětví. Síťová odvětví se projevují v mnoha typech a mají v sobě hmotné sítě, jako jsou například logistické, komunikační a jiné sítě. Dále do hmotných sítí patří ekonomické, finanční.

Pro nově vzniklé modely podnikání jsou důležité nové faktory v prostředí, které je ovlivněno existencí mnoha různých vztahů mezi subjekty. Jde o síťová propojení (komunikační i jiné) a také o existenci okamžité zpětné vazby. Tyto aspekty je možno analyzovat pomocí modelových a optimalizačních technik. Hlavním cílem je zmenšit a předělat propast mezi výzkumem a praktickými zkušenostmi v oblasti síťové ekonomiky.

## <span id="page-8-0"></span>**2.3 Nově vzniklá ekonomika**

Nově vzniklá ekonomika je určena následujícími znaky [4]:

- § existencí globální informace
- ekonomika informačních a komunikačních technologií
- síťovou ekonomikou

Všechny zmiňované tři aspekty se prolínají a vzájemně ovlivňují.

K nové ekonomice, myšleno síťové ekonomice, bylo již mnoho napsáno. Některá díla byla psána s cílem vzbudit rozruch, čili vzbudit zájem lidí o dané téma. Dále se někteří autoři zabývali oblastí orientovanou na manažerské věci až po oblast jen ekonomickou.

Uvedeme si pro ukázku například knihu od Kevina Kellyho [6]. V této knize jsou uvedena pravidla nové ekonomiky.

- 1) Síla pravomocí sítě (neobjevuje se závislost společnosti na společnosti nebo na serveru).
- 2) Rostoucí výnosy z rozsahu počáteční úspěchy nejsou omezující samostatně, ale jsou napájející samostatně (obchod nesoucí zisk je považován za dobrý obchod).
- 3) Hojnost, ne nedostatek zdrojů (mít zásoby všech materiálů při výrobě)
- 4) Hledej volnost odstraňuj věci pro volnost, změna se totiž vždy těžko dělá (hledat vhodné alternativy v podnikání).
- 5) Zásobuj nejdříve síť síť je firma, firma je síť (rozvíjení vztahů ve firmě).
- 6) Opustit na vrcholu po úspěchu přechod zanechat úspěch dříve než je příliš pozdě na vývoj dalšího, strategie odchodu (umět odejít na vrcholu než přijít o všechno a být na mizině).
- 7) Od míst k prostorům vícenásobné fyzické přiblížení ve stejném čase (snaho o spolupráci s ostatními podniky).
- 8) Ne harmonie, ale neustálá změna neustálá inovace je nezbytností (důležité je v podnikání stále nabízet nové služby a nebránit se pokroku).
- 9) Technologie vztahů nejdůležitější technologie jsou ty, které zahrnují a obohacují vztahy (nebát se použít nové technologie v podnikání).
- 10) Příležitost před efektivností mysli na příležitosti ne na problémy, které musí být řešeny při vytváření inovací (nebát se inovací v podnikání a problémů s inovací spjatými, jako jsou velké náklady na inovaci, ale poté přijde doba příjmů).

Již zmíněná nově vzniklá ekonomika se opírá o pokrok v technologii. Tato ekonomika je reálná a udává směr celosvětovému průmyslu a službám. Dále by bylo vhodné zmínit, že ekonomika přináší i vyšší produktivitu, společnosti mají vyšší zisky, spotřebitelé nižší ceny a vyšší mzdy. Jak se rozvíjí technologie, tak nové firmy jdou na trh a to přináší nejistoty na trhu.

Jak bylo již mnohokrát v praxi prokázáno, existuje propojení mezi vědou, technologií a společností. Když se vymyslí nový vědecký princip, tak tento princip postupně může přispět k vytvoření nové technologie. Takto vzniknuvší technologie nás opět zavede k novým vědeckým nástrojům a tak dále. Toto propojení má i sociální důsledky. Jako jeden z technologických příkladů si můžeme uvést Internet, který slouží nejen k rychlejší komunikaci vědecké a mezi organizacemi nebo lidmi, ale je základem mnoha dalších služeb.

Charakteristiky vzniku nové technologie [4]:

- Malé změny na začátku procesu znamenají velké efekty na konci.
- Výsledek procesu je závislý na cestě, kterou jsme se k němu dostali.
- § Malé náhodné změny akumulované během času dělají cestu vývoje každého systému.

Nově vzniknuvší technologie jsou základem pro mnohé nové ekonomické systémy [4]. Tento proces můžeme charakterizovat takto:

§ Přechod ze země do kyberprostoru (přechod z běžných kamenných obchodů na Internet. Vznik nových obchodů v kyberprostoru – virtuální svět – možnost aukce, nákupu mobilů a podobně).

- § přechod od trhů k sítím, zatím využíváme sítí k řízení tržních vztahů, trhy jsou příliš pomalé, nové technologie mají trvalou zpětnou vazbu, můžete modifikovat aktivity (možnost podnikání po Internetu).
- § Vzhledem k e-obchodu, transakční náklady jdou k nule, žádné marže, nemáte žádné tržní vazby, můžete vydělávat na výměně v každém okamžiku mezi prodávajícím a kupujícím (příkladem mohou být aukce).
- § Nová forma obchodu založená na přístupu např. leasing (využití cizích prostředků na koupi zboží).

Internet se stává hlavní osou informačních technologií. Jeho využití v podnikání je interaktivní. Internet se používá ke komunikaci a umožňuje nám koordinaci akcí a kooperaci mezi subjekty. Tímto Internet přispívá k integraci subjektů. Jak se Internet postupně vyvíjel v čase, je možné vidět na uvedených zákonech [4]:

- **1. Metcalfův zákon:** Hodnota Internetu je dána vzorcem n<sup>2</sup>, kde n je počet spojených subjektů (vychází z jednoho spojení mezi dvojicí subjektů).
- 2. Kellyho zákon [6]: Hodnota Internetu je dána vzorcem n<sup>n</sup>, kde n je počet spojených subjektů (Internet je mnohonásobné paralelní spojení mezi zákazníky, dodavateli a obchodními partnery).

## <span id="page-10-0"></span>**2.4 Fáze podnikání na internetu**

Fáze podnikání na Internetu se vyvíjelo v několika fázích, které můžeme stručně charakterizovat takto:

- 1. **E-dokumenty (1993-1996)** Vznik www stránek. Tyto stránky poskytují informace o firmách a produktech. Na těchto www stránkách firmy prezentovaly jak sebe tak i svůj produkt a to pomohlo k jejich zviditelnění.
- 2. **E-obchod (1996-1998)** V této době se začaly prezentovat nejen katalogy, přijímaly se objednávky a platby, ale také se poskytovala zákaznická podpora. Toto je ukázka modelu ze strany prodejce. Je to jeden prodejce a několik kupujících (zákazníků), (B2C = business-to-consumer = obchod-na-zákazníka). Záměrem e-obchodu firem bylo nalákat lidi na katalogy na svých webových

stránkách. Katalogy obsahovaly produkty dané firmy a člověk si je zde mohl zakoupit a i zaplatit. Dát tak zvaně do košíku. Za katalogy na Internetu firmy ušetřily peníze, protože nemusely platit tisknutí papírových katalogů.

- 3. **E-nákup (1998-2000)** Využití Internetu na straně nákupu, jde o model několika společností, tyto společnosti nabízejí produkty jedné společnosti (B2B = business-to-business = obchod-na-obchod). Určitá společnost vyrobí dané produktu a jiná je na svých stránkách nabízí k prodeji. Například některá nejmenovaná společnost vyrobí telefon a dá ho jiné společnosti a ta ho prodává na svých webových stránkách.
- 4. **E-tržiště (2000-2001)** Toto je propojení několika společností, co prodávají několika společnostem, co nakupují (B2B = business-to-business = obchod-naobchod). Uzel uprostřed je centrální a tvoří tržiště. Střetává se zde velká poptávka několika firem a velká nabídka několika firem. Je o obchod například s různými komoditami (burza). U komodit je specifická hlavně poptávka a tak například zlato je stále poptávanou komoditou.
- 5. **Dynamické systémy podnikání (2001- ….)** Odvětví si vzájemně vytvářejí ekonomiku pomocí tržnic elektronických a jsou ve vzájemném působení na sebe. Komunikace společností mezi sebou by měla být bez prostředníků a přímá, aby se vytvořily dodavatelské řetězce. Konkurenční aréna se vytváří mezi řetězci hodnot a ne mezi společnostmi samotnými. Hledí se zde už více na zájem zákazníka, na který produkt se poptává. Dynamické systémy podnikání jsou spojení několika tržnic do sebe. Jedna společnost koupí na burze zlato a prodá ho další společnosti a ta ze zlata vytvoří šperk a dále ho prodá další společnosti, která ho na pultech svých obchodů prodává zákazníkům.

Další rozvoj informačních technologií vznikající, v které v e-byznysu nám urychlilo mezi interakci subjekty v podnikání. Modely charakterizující oblast ecommerce si můžeme rozdělit do několika skupin takto [4]:

- e-obchod,
- § e-nákup,
- § e-mall,
- e-aukce,
- § virtuální komunita,
- § kooperační platforma,
- e-tržiště,
- integrátor hodnotového řetězce,
- servis hodnotového řetězce,
- zprostředkování informací,
- § důvěrné služby,

#### <span id="page-12-0"></span>**2.4.1 Podnikové sítě**

Podnikové sítě může charakterizovat jako množinu několika organizací, mezi nimiž existují vztahy založené na přímé nebo nepřímé interakci. Tyto interakce jsou založeny na aliančních dohodách mezi zmiňovanými organizacemi. Cílem při vytváření takových sítí je získat konkurenční výhodu pro organizace, které jsou účastníky dané podnikové sítě. Musíme říct, že firmy nenahrazují sítě, ale sítě existují mezi firmami. Pro síť je důležitý právě síťový efekt (je to například fax či mobilní telefon, kdy se každý nově příchozí uživatel do dané sítě nejenže profituje sám z možnosti volat a faxovat na jiná čísla, ale také profitují ostatní účastníci sítě, protože mají možnost volat a faxovat na nové číslo). Tento efekt má vliv jen na organizaci alianci, v síti. Pomocí podnikových sítí, aliancí, může organizace dosáhnout cílů, na které by neměla možnost dosáhnout sama. V alianci jsou si zpravidla všichni rovni. Efekty mohou být jak pozitivní tak i negativní. Efektů nelze dosáhnout tak, že firmy je samy vytvoří nebo izolovaně, ale tak, že jsou do sítí zapojeni partneři.

#### <span id="page-12-1"></span>**2.4.2 Síťová ekonomika**

Jednou ze základních forem síťové ekonomiky je prostředí, kde firmy produkují a distribuují své zboží. Firmy zde mohou vystupovat v aliancích. Odbourává překážky

mezi dodavateli, konkurenty, zákazníky a jinými subjekty. Postupně jsou odstraňovány i překážky mezi podniky a odvětvími.

# <span id="page-13-0"></span>**2.5 Pět hnacích sil síťové ekonomiky**

Síťová ekonomika nevzniká sama od sebe, ale organizace jsou nuceny vytvářet sítě, aliance. Nutí je k tomu [4]:

- Liberalizace a internacionalizace lepší přístup ke znalostem, zdrojům a trhům v jiných zemích utvoří se týmy s partnery z těchto zemí.
- Konkurence nucení hledání spojenců proti konkurenci, aby měly dva subjekty větší váhu než někdo z konkurence.
- Inovace managementu a organizace rozvoj nových manažerských technik.
- § Poptávka po řešení problémů a individuálních produktech značí úroveň blahobytu. Tato poptávka je hnací silou pro vytváření partnerských vztahů, jen málo firem toto dokáže samostatně.
- Změny v technice a technologiích vylepšování IT technologií a technik.

Sítě organizací, které vznikají, se dále vyvíjejí. Trendem, který je možno sledovat, je například [4]:

- § stále vznikají nové typy sítí
- roste flexibilita sítí
- roste role znalostí v sítích

Jak již bylo uvedeno, organizace a firmy jsou nuceny vytvářet sítě, aliance z důvodů uvedených výše. Další cíle, které sledují při vytváření síťových vztahů, jsou [4]:

- přístup k novým trhům
- zvýšení efektivnosti
- snížení rizika (například ve výzkumu a vývoji)
- přístup ke specializovaným a komplementárním schopnostem
- zajištění proti přehlédnutí nové technologie
- marketingové účely, cílené oslovení zákazníků pomocí síťových technologií
- stanovení standardů

#### ■ získání dotací

Velkým problém pro zkoumání takových sítí je, že sítě nejsou právnickou jednotkou a nemají výkaz zisku a ztrát, je obtížné monitorovat náklady a výnosy. Obtížné potom je přesné změření a kvantifikace výhod síťové ekonomiky.

#### <span id="page-14-0"></span>**2.5.1 Firma v sítích**

Velikost společností v sítích je podstatná. Můžeme říci, že velké společnosti mají mnoho výhod, jakou jsou vedení a vlastně i vytváření sítě a jiné. Takto vzniklé sítě velké společnosti ovlivňují. Jak jsou partneři výkonní, ovlivňuje zisky, příjmy a náklady.

#### <span id="page-14-1"></span>**2.5.2 Síťové struktury**

Patří sem například rozvody elektřiny, telekomunikace a dopravní sítě. Takto vzniklé síťové struktury je možné popsat síťovým grafem. Grafy obsahují uzle a hrany. Uzly například charakterizují firmy, dodavatele, produkty a hrany jsou zase vztahy mezi síťovými strukturami (systémy). Můžeme mít buď orientované sítě či neorientované sítě. Sítě mohou mít různou topologii.

## <span id="page-14-2"></span>**2.6 Příklady topologií sítí**

§ **Hvězda –** několik uzlů je kolem jednoho centrálního uzlu, Všechny cesty z jednoho uzlu do druhého vždy vedou přes centrální uzel. Příkladem je telefonní síť, kde jsou dané hovory v sítí propojeny přes centrálu.

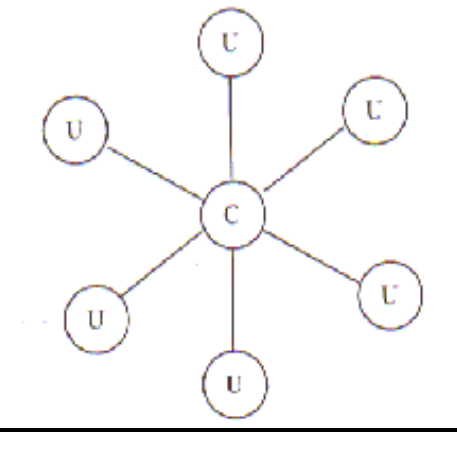

Obrázek 1: Hvězda [4]

§ **Strom –** zachycuje přenos od centrálního uzle (zdroje), například elektrárny nebo plynárny. Tento přenos je veden k jednotlivým uzlům (domácnosti, podniky, úřady). Příkladem je přenos elektřiny, plynu a vody.

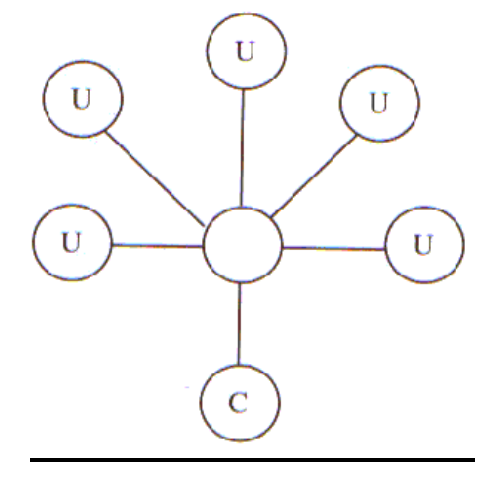

Obrázek 2: Strom [4]

**Krystal** – je to spojení mezi sítěmi typu hvězda. Spojen je mezi každými dvěma uzly. U této sítě nemusí jít spojení přes jediný centrální uzel. Příkladem sítě krystal je dálková telefonní síť, vzniklá spojením lokálních sítí pomocí dálkových spojů.

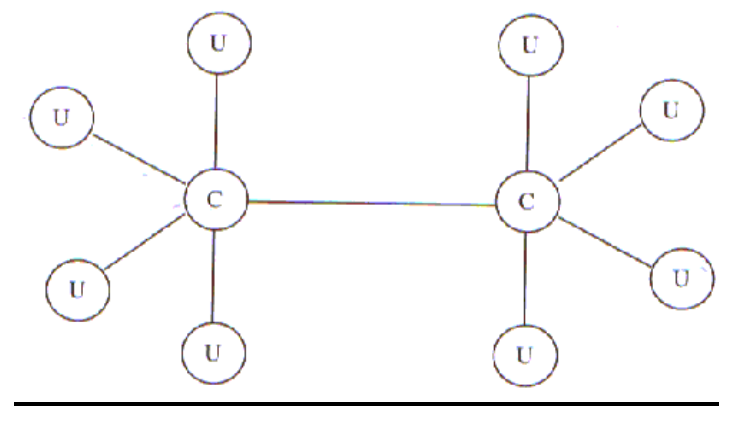

Obrázek 3: Krystal [4]

§ **Point – to – point –** zde nejsou přímé spojení mezi dvěma uzly.

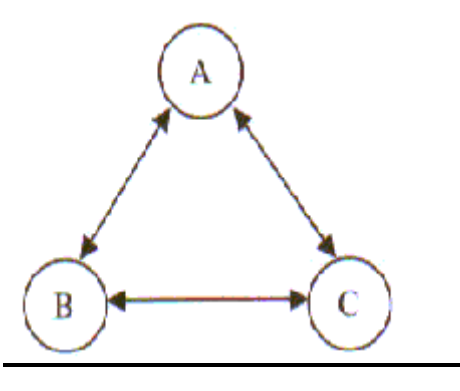

Obrázek 4: Point – to - point [4]

§ **Hub – and – spoke –** je zde jedno centrum, přes které jsou ty uzle spojené a to nepřímo.

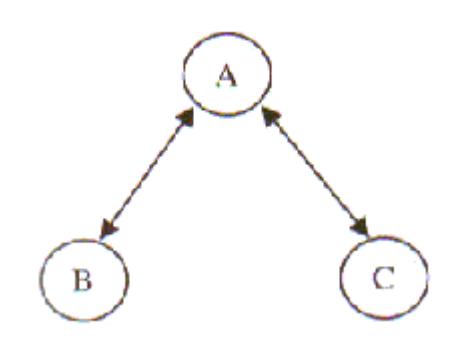

Obrázek 5: Hub – and - spoke [4]

Příkladem použití topologií sítí point – to – point a hub – and – spoke je letecká doprava. U hub-and-spoke se dá vynechat některá přímá spojení. Toto vede k úsporám z rozsahu. Úspory, ale nejsou pro zákazníky, ty musejí, když bychom to převedli na leteckou dopravu, přesedat na centrálních letištích.

## <span id="page-17-0"></span>**2.6.1 V síťové struktuře se vytvářejí postupně různé nové struktury podniků**

**Virtuální podnik –** tento podnik vznikne tak, když vznikají síťová propojení mezi podniky. Když se podniky takto spojí, mají více možností k utvoření aliance s jinými podniky.

**Síťový podnik –** pod tímto termínem chápeme rozšíření virtuálního obchodu. Vznikají přitom nové vztahy čili větší a spletitější sítě na všech úrovních a podnikových funkcích.

## <span id="page-17-1"></span>**2.7 Výpočty základních charakteristik sítě**

Pro popis sítí používáme různé matematické metody vycházející z teorie grafů. Po osvětlení pojmu, co to vlastně sociální síť je, se dostáváme k praktické části, kde si ukážeme na mé vlastní síti několik výpočtů a okomentujeme si dané poznatky. Nejprve si ale uvedeme pár teoretických pojmů a pár vět k výpočtům.

#### <span id="page-17-2"></span>**2.8 Centralita uzlů**

Centralita uzlu prozrazuje, jak vlivný a mocný uzel je v rámci sociální sítě. Máme tři hlavní míry centrality, členění:

- měření centrality pomocí stupně uzlu
- měření centrality pomocí blízkosti polohy ve středu
- měření centrality pomocí mezipolohy

#### <span id="page-18-0"></span>**2.8.1 Měření centrality pomocí stupně uzlu**

Uzly, mající více vazeb na jiné uzly, považujeme z hlediska pozice za zvýhodněnější oproti jiným. Tak můžeme užít stupně uzlu pro měření centrálnosti a síly. Pro neorientované sítě je udělena centrálnost uzlu, kterou definujeme jako počet hran (vazeb) na tento uzel. Jinak řečeno je to počet přímých vazeb na jiné uzly v grafu, čím má daný uzel větší stupeň, tak tím má více přímých propojení k jiným uzlům z grafu. Pro uzel *i* můžeme centralitu uzlu a *d(i)* vyjádřit pomocí vztahu: kde

$$
d(i) = \sum_{j} m_{ij} / n - 1 \tag{1}
$$

*m*ij = 1, jestliže existuje spojení mezi uzly *i* a *j*  $m_{ii} = 0$ , jestliže neexistuje spojení mezi uzly *n* je počet uzlů v grafu

## <span id="page-18-1"></span>**2.8.1.1 Ukázka měření centralita pomocí stupně uzlu**

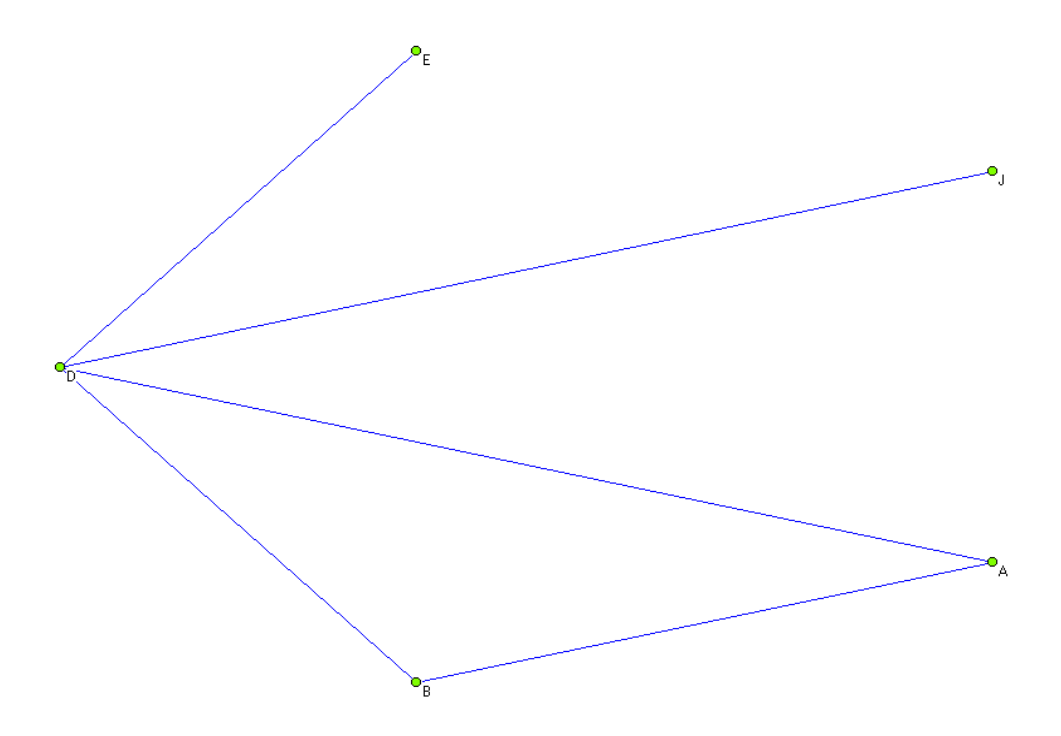

Obrázek 6: Měření centrality pomocí stupně uzlu

#### Měření centrality pomocí stupně uzlu

| Číslo | Uzel | Hodnota |
|-------|------|---------|
|       |      | 0, 5    |
| 2.    |      | 0, 5    |
| 3.    |      |         |
| т,    |      | 0,25    |
| J.    | E    | 0,25    |

Tabulka 1: Centralita měřená pomocí stupně uzlu

Tabulka 1 nám ukázala výsledky, které nám vyšly po aplikaci vzorce 1 na fiktivní data. Uzel D má hodnotu centrality rovnou jedné neboli je v přímých vazbách se všemi ostatními uzly a naproti tomu uzle J a E mají minimální přímou propojenost s ostatními uzly.

#### <span id="page-19-0"></span>**2.8.2 Měření centrality pomocí blízkosti uzle ve středu**

Centralita pomocí blízkosti uzle ve středu nám podává informace o dosažení ostatních uzlů v grafu. Není zde podstatná přímá vazba jako u stupně uzlu. Můžeme ji vyjádřit jako počet nejkratších cest od daného uzlu k ostatním uzlům v grafu. Centralitu blízkosti uzle i ve středu *c(i)* můžeme vyjádřit pomocí vztahu:

kde

$$
c(i) = \sum_{j} d_{ij} / n - 1 \tag{2}
$$

*d*ij je geodetická vzdálenost uzle *i* od uzlu *j* (je to spojení uzlů *i* a *j* pomocí nejkratší cesty)

*n* je počet uzlů v grafu

<span id="page-20-0"></span>**2.8.2.1 Ukázka měření centrality pomocí blízkosti uzle ve středu**

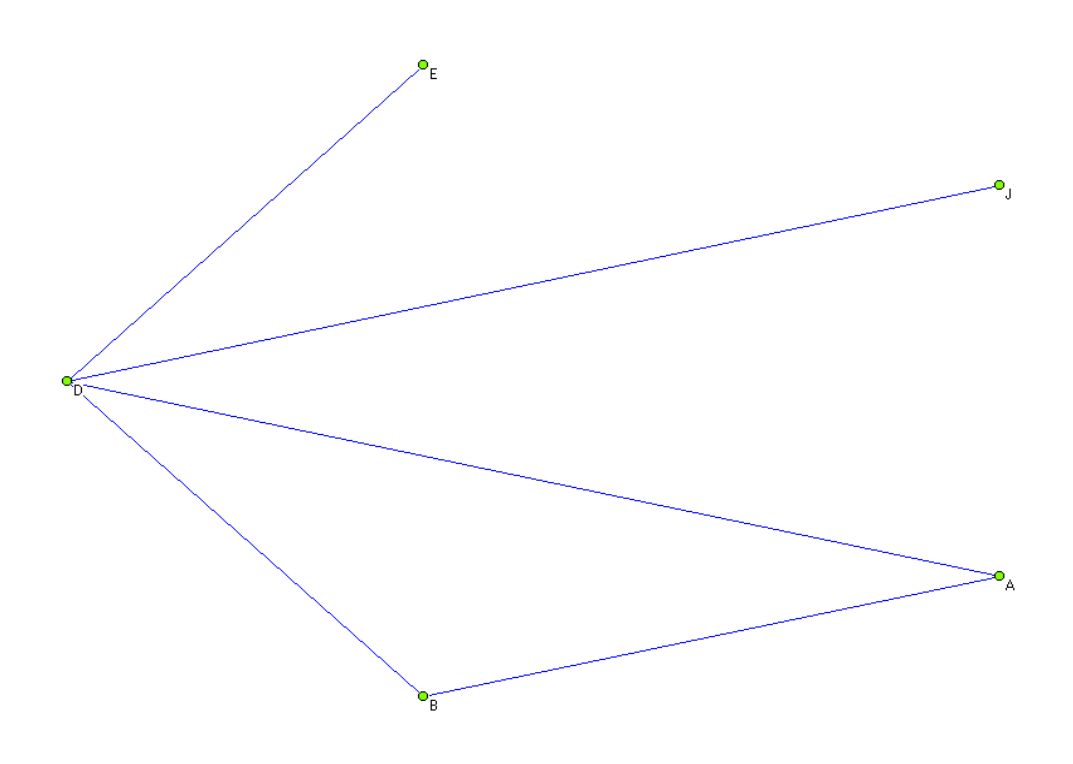

Obrázek 7: Měření centrality pomocí blízkosti uzle ve středu

Měření centrality pomocí blízkosti uzle ve středu

| Číslo | Uzel | Hodnota |
|-------|------|---------|
|       |      | 1,5     |
| 2.    |      | 1,5     |
|       |      |         |
|       |      | 1,75    |
|       | E    | 1,75    |

Tabulka 2: Měření centrality pomocí blízkosti uzle ve středu

Tabulka 2 nám ukázala výsledky, které nám vyšly po aplikaci vzorce 2 na fiktivní data. Uzel (D), který má u sebe nejnižší hodnotu, tak tato hodnota nám značí, že má největší blízkost uzle oproti všem ostatním. Naopak uzel (J, E) s největší hodnotou indikuje největší vzdálenost daného uzle oproti ostatním.

## <span id="page-21-0"></span>**2.8.3 Měření centrality pomocí mezipolohy**

Definuje se to jako počet nejkratších cest mezi dvojicemi ostatních uzlů, které procházejí daným uzlem *i*. Je to počet cest z *j* do uzlu *k*, které prochází daným uzlem *i* a pak se dělí počtem všech cest procházející skrz *i*. Hodnotu centrality *b(i)* uzlu *i* určíme pomocí vztahu:

kde

$$
b(i) = \sum_{jk} (g_{ijk} / g_{jk})
$$
 (3)

*g*jk je počet nejkratších cest z uzlu *j* do uzlu *k* (*j a k* se nesmí rovnat *i = j,k ≠ i*) *g*ijk je počet nejkratších cest z uzlu *j* do uzlu *k* procházející uzlem *i*

#### <span id="page-21-1"></span>**2.8.3.1 Ukázka měření centrality pomocí mezipolohy**

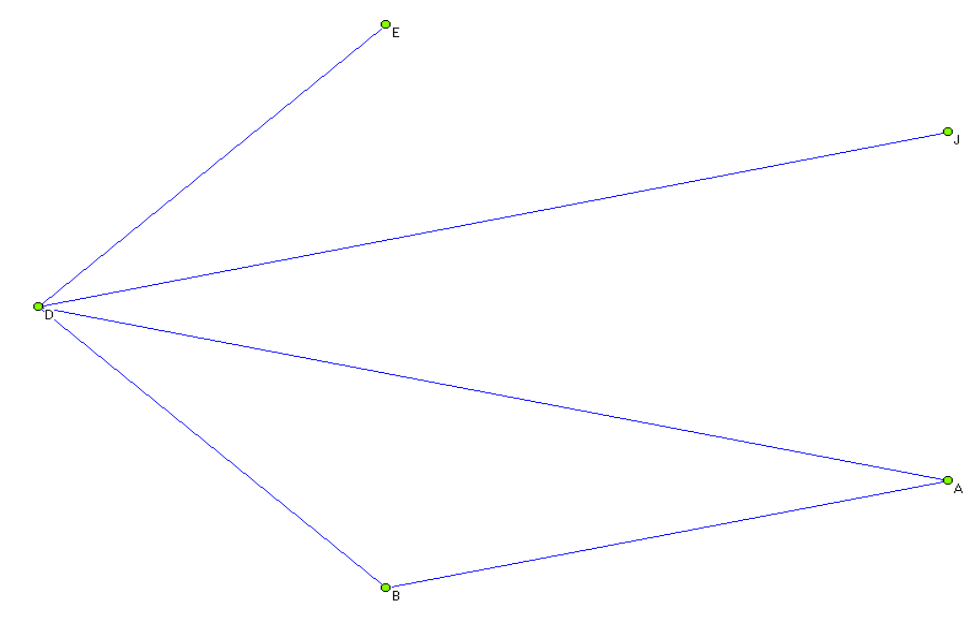

Obrázek 8: Měření centrality pomocí mezipolohy

#### Měření centrality pomocí mezipolohy

| Číslo | Uzel | Hodnota |
|-------|------|---------|
|       |      | 0,05    |
| 2.    |      | 0,05    |
| 3.    |      | 0,2     |
|       |      |         |
|       | E    |         |

Tabulka 3: Měření centrality pomocí mezipolohy

Tabulka 3 nám ukázala výsledky, které nám vyšly po aplikaci vzorce 3 na fiktivní data. Uživatelé (D), kteří mají hodnotu mezipolohy nejvyšší, mají větší přehled o tom, co se děje v dané síti. Naopak uživatelé mající hodnotu mezipolohy nejnižší (E, J), jsou takovými uzly, přes které neprochází žádné cesty, které by spojovaly další uzle a mají menší přehled v dané síti.

#### <span id="page-22-0"></span>**2.8.4 Možné aplikace**

Uzle s vysokou centralitou mají velký vliv na ostatní uzle. Tento vliv můžeme popsat následujícím způsobem: lidé neboli zákazníci se často dívají na to, co si vlivní zákazníci kupují a jaká dělají rozhodnutí. Zákazníci se mohou dívat do nákupního seznamu dalších vlivných uživatelů a na jejich připomínky a komentáře. Výpočet centrality u sítí zákazníků dává možnost pomocí síťové analýzy vyhledat vlivné zákazníky a ovlivnit u těchto zákazníků jejich nákupní zvyklosti. Vlivní zákazníci pak ovlivní pro daný výrobek i jiné zákazníky a Tento způsob marketingu se nazývá virový marketing.

#### <span id="page-23-0"></span>**2.8.5 Podobnost vrcholů**

Na struktuře sítě je založena podobnost uzlů. Pro měření podobnosti vrcholů máme dvě možnosti. Podstatou první je podstatou myšlenka, že podobné uzle mají podobnou topologii sousedních uzlů (jen přímých sousedů). S touto myšlenkou vznikly tři míry, jak popsat podobnost dvou uzlů v síti a jsou to tyto:  $\sigma_{Jacard}$ , σ<sub>cosine</sub>, σ<sub>min</sub>. Takže *Γ<sup>i</sup>* má souseda uzel *i* (množina uzlů, které jsou přímo spojené s uzlem *i* prostřednictvím hrany) a *Γ<sup>j</sup>* má souseda uzel *j*. Podobnost vrcholů *i* a *j* můžeme vyjádřit:

$$
\sigma_{\text{Jacard}} = | \Gamma_{\text{i}} \cap \Gamma_{\text{j}} | / | \Gamma_{\text{i}} \cup \Gamma_{\text{j}} | \qquad (4)
$$

$$
\sigma_{\text{cosines}} = | \Gamma_{\text{i}} \cap \Gamma_{\text{j}} | / \sqrt{| \Gamma_{\text{i}} |} \sqrt{| \Gamma_{\text{j}} |}
$$
 (5)

$$
\sigma_{\min} = | \Gamma_i \cap \Gamma_j | / \min(|\Gamma_i|, |\Gamma_j|)
$$
\n(6)

Druhý způsob podobnosti dvou vrcholů je založen na myšlence, že jsou spojeny s vrcholy stejnými. Tento typ podobností neuvažuje pouze přímé sousedy, ale i sousedy sousedů.

Možná aplikace vrcholové podobnosti je využití k hledání jiných zákazníků, jejichž zájmy a preference jsou podobné jako u určitého zákazníka, pokud jde o jejich sousedy (přímé nebo nepřímé).

Například obchodní síť, kde pod pojmem uzly jsou chápáni zákazníci a spojení představují pár zákazníků, kteří si koupili ty samé produkty. Zákazníci s vysokou vrcholovou podobnosti s cílovým zákazníkem mohou být bráni za toho zákazníka na doporučení partnerů. Osobní položky mohou být doporučený cílovému zákazníkovi na základě partnerů.

## <span id="page-24-0"></span>**2.9 Kohezní podskupiny**

Strukturovat [2] sociální síť lze dle klik nebo kohezních podskupin (např. klastrů, komponent, kruhů). Ukázka kliky je na obrázku 9. Kliku grafu na obrázku 9 tvoří vrcholy, které tvoří po společném propojení trojúhelník. Komponenta je izolovaná skupina i zprostředkovaně spojených bodů v síti. Klika je podmnožina bodů, kde každé dva body jsou přímo spojeny, jsou tedy přilehlé. Vzájemně se překrývající kliky (jejichž hranice lze vymezit snowballingem) mohou být agregovány do kruhů. Klastr je husté uskupení sobě si podobných bodů, které nemá jasné hranice. Na principu podobnosti lze pak v dendrogramech seskupovat klastry do stejných hladin. Body (aktéři) se třídí do aglomerací podle toho, s kým sousedí s přihlédnutím k tomu, zda jsou nositeli předem definovaných atributů.

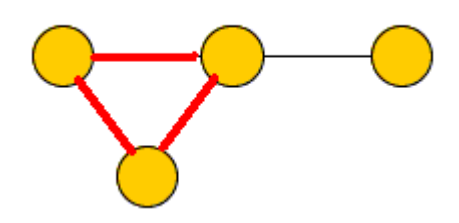

Obrázek 9: Klika v grafu (klika ω je označena červeně) [9]

Kohezní podskupiny (například [8] klastr popřípadě klastry jsou regionálně umístěná uskupení navzájem propojených firem, specializovaných dodavatelů, poskytovatelů služeb, firem v příbuzných oborech, bank, přidružených institucí a organizací, které si navzájem konkurují, ale také navzájem kooperují za účelem zvýšení celkové konkurenceschopnosti, ziskovosti a postavení na trhu).

Klastr máme znázorněný na obrázku 10. Na něm je zobrazeno několik domečků, které vyobrazují dodavatele, výrobní firmy a poskytovatele služeb a tak dále. V modrých kolečkách se nalézají například střední škola, banka a výzkumný ústav a jiné. Prvky z modrých koleček si kupují to, co například vyrobí firmy anebo dodavatelé dodají potřebné zboží a naproti tomu banky zase půjčují například firmám a dodavatelům peníze, aby mohli podnikat a fungovat na trhu jak mají. Je to koloběh, kdy se každý prvek potřebuje navzájem.

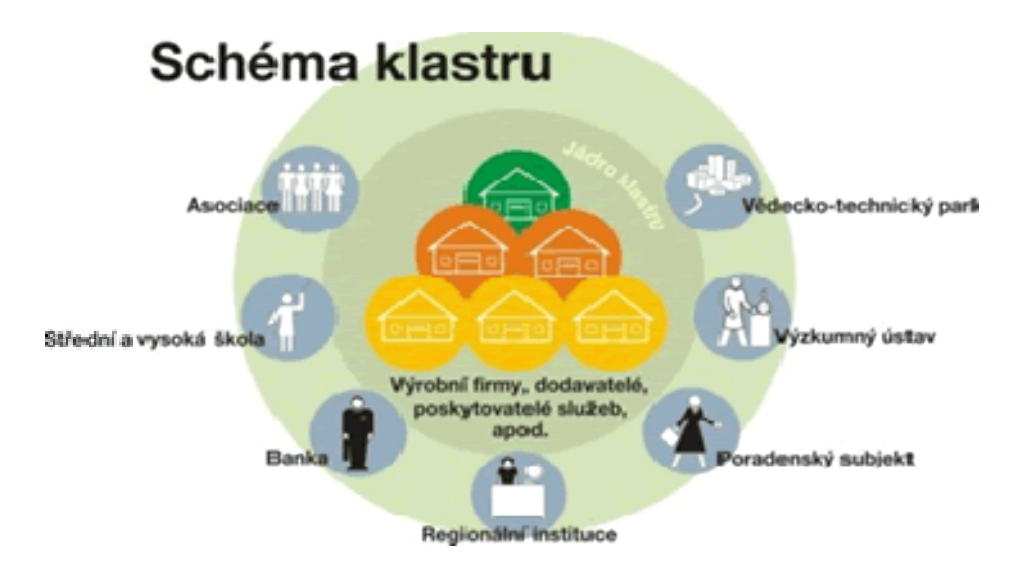

Obrázek 10: Schéma klastru [7]

Podskupinou [12] je míněn soubor uzlů vybraných z uzlů celého grafu spolu se svými odpovídajícími hranami, které propojují uzle. Kohezní podskupina je podmnožina uzlů, jejíž vztahy jsou silné a intenzivní. Podstatou této podskupiny je nalézt smysluplné definování rozdělení sítě dané na strukturálních vlastnostech celé sítě. Jsou čtyři hlavní cesty, jak docílit a najít kohezní podskupinu: vzájemné vazby, blízkost a dosažitelnost členů v podskupině, četnosti vazeb mezi členy a relativní četnost styků mezi členy podskupiny. Kohezní podskupina je v podstatě sub – síť, kde jsou nějaké dva uzle přímo spojené. Tato podskupina vyžaduje, aby její členové byli navzájem od sebe dosažitelní. Je-li kohezní podskupina založená na frekvenci členů vyžaduje, aby členové s minimálním počtem uzlů byli vedle sebe. Podskupiny, které jsou založené na relativní četnosti styku mezi členy, se mohou brát za část předchozí podskupiny s vysokou hustotou sítě. Podle požadavku na pevnost, od nejsilnějších po nejslabší členy, rozeznáváme několik variant: klika, N-klika, k-plex, k-jádra a komunita. Klika udává maximální počet zcela propojené sub – sítě. Pokud v klice je největší geodetická vzdálenost libovolných dvou uzlů menší než N, pak hovoříme o N-klice. K-plex je to maximální sub – síť s N uzly, a každý uzel je přímo spojený přinejmenším s N-k uzly jinými. K-jádra je maximální skupina uzlů, v níž jsou všechny uzle spojeny přímo přinejmenším s ostatními členy skupiny.

Možná aplikace soudržné podskupiny může být použita u skupiny nebo u seskupení lidí se stejnými zájmy nebo charakterem. Například transakční síť, kde jsou uzly míněni zákazníci a spojení dvou zákazníků, kteří nakupují běžný produkt společně, tak je rozdělena do několika podskupin. Zákazníci v této skupině mají sklon vykazovat podobné zájmy. Tyto druhy informací mohou být použity pro poskytování osobních doporučení zákazníkům.

# <span id="page-27-0"></span>**3 Praktické ukázky na sociální síti z Lidé.cz**

Obsahem této kapitoly bude ukázka určení centrality pomocí stupně uzlu, určení centrality pomocí blízkosti uzlu ve středu, určení centrality pomocí mezipolohy v mé síti přátel.

Když chceme znázornit vztahy mezi uživateli sítě, pak postupujeme tak, že přátele zobrazíme jako uzly a hranami mezi nimi znázorníme skutečnost, zda mezi těmito přáteli existuje vztah. Pro ilustraci shora uvedených principů jsem použil data z mého profilu a z profilů mých přátel, ze známého serveru Lidé.cz. Použil jsem sebe a mých devět přátel, u kterých jsem v neorientované síti ukázal vazby mezi mnou a přáteli (uzly).

Internetový server Lidé.cz je internetová stránka podporující sociální síť. Tuto internetovou stránku nalezneme na portálu Seznamu (www.seznam.cz). Na této stránce se můžete seznámit se svým protějškem, popovídat si o svých zájmech, založit si blog o tom, co máme rádi, nebo se setkat se svými spolužáky ze školy. Nejvíce uživatelů Internetu hodně chodí na stránku Lidé.cz, protože si mohou popovídat se svými vrstevníky nebo naopak s mladšími či staršími lidmi. Každý uživatel Lidé.cz má určitě nějaké internetové přátele nebo kamarády, kterým by rád poděkoval. K tomuto kroku slouží služba nástěnka u profilu. Každého uživatele pak vždy potěší, když nalezne vzkaz na nástěnce od svých přátel nebo kamarádů [10].

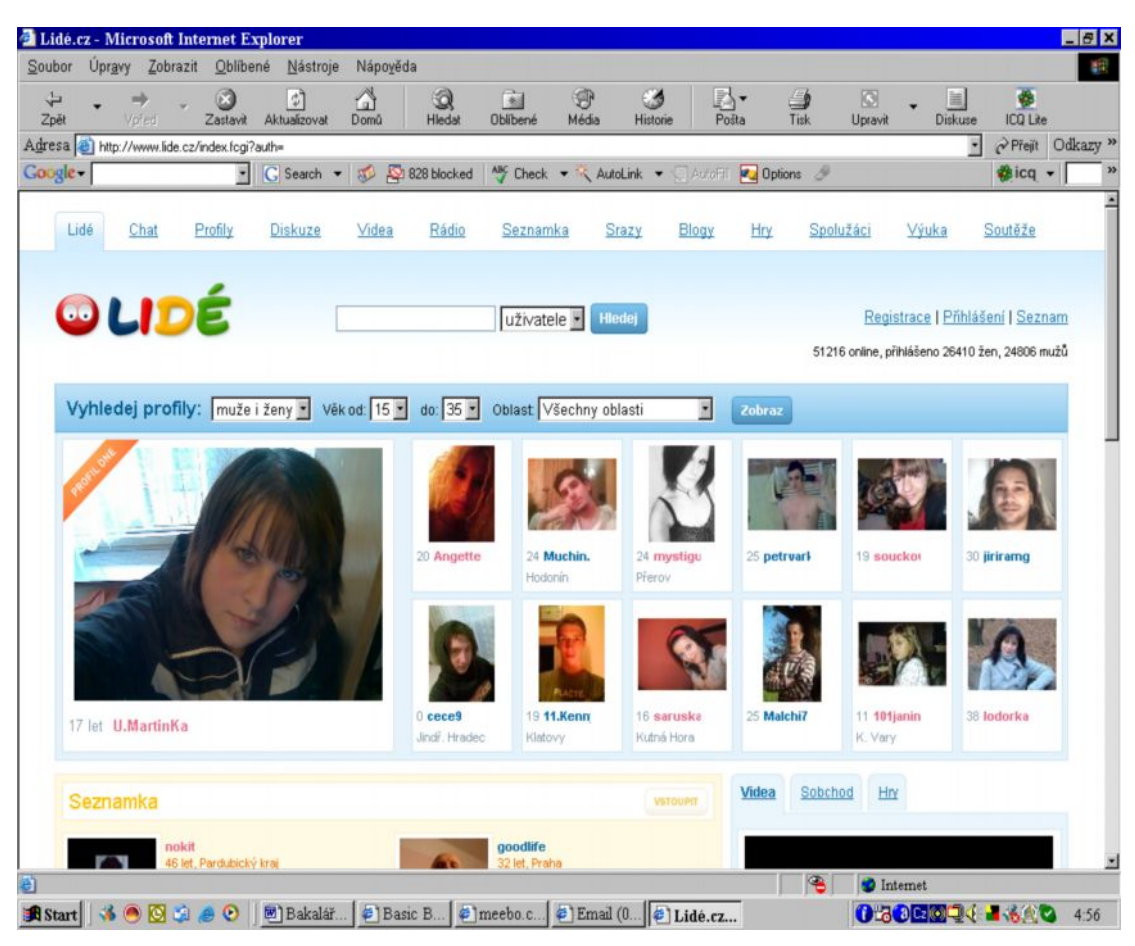

Obrázek 11: Profily na sociální síti Lidé.cz

Na obrázku 11 máme znázorněné profily uživatelů, kteří jsou na Lidé.cz. Jsou to náhodně vygenerované profily, které si daný server sám vygeneruje. Profil, který je ve větším měřítku se nazývá profil dne, tento profil je každý den jiný a není určeno, zda je to muž či žena, je vybírán náhodně. Nad profilem dne je kolonka vyhledej profil, kde si uživatel, který hledá někoho dotyčného a neví jeho nick jméno, může najít tu danou osobu. Je to jednoduché. Do prvního políčka se zadá pomocí výběru muž či žena nebo obojí. V dalším políčku je věk od kolika let by měla být hledaná osoba a do jakého věku, což je následující pole. Pole věku je zákonné hranice 15 let až po 89 let. Pak je tu oblast, což je kraj, ve kterém daná osoba žije. Jsou tam všechny kraje České republiky. Pod každým krajem jsou vypsána města, například Jihočeský kraj – České Budějovice, Český Krumlov, Písek, Tábor a jiné, můžeme tedy zadat buď jen kraj, ve kterém dotyčnou osobu hledáme, nebo oblast kolem jmenovaného města. Pokud v políčku oblast zadáme všechny oblasti, vygeneruje počítač všechny osoby v udaném rozmezí věku.

V pravém horním rohu máme tři položky: registrace, přihlášení, seznam. Pod registrací se skrývá, vytvoření si účtu na Seznamu. Přihlášení je možnost se přihlásit do už stávajícího účtu, který má uživatel na Seznamu. A poslední je seznam, což je možnost jít na úvodní stránku Seznamu. Pod poli registrace, přihlášení, Seznam nalezneme počet lidí, kteří jsou online (51852) na Lidé.cz, počet registrovaných žen, které jsou online (26772) a počet mužů, kteří jsou online (25080). Daná čísla v závorkách byla brána jen pro příklad. Tyto čísla nejsou stálá a mění se s počtem přihlášených žen a mužů.

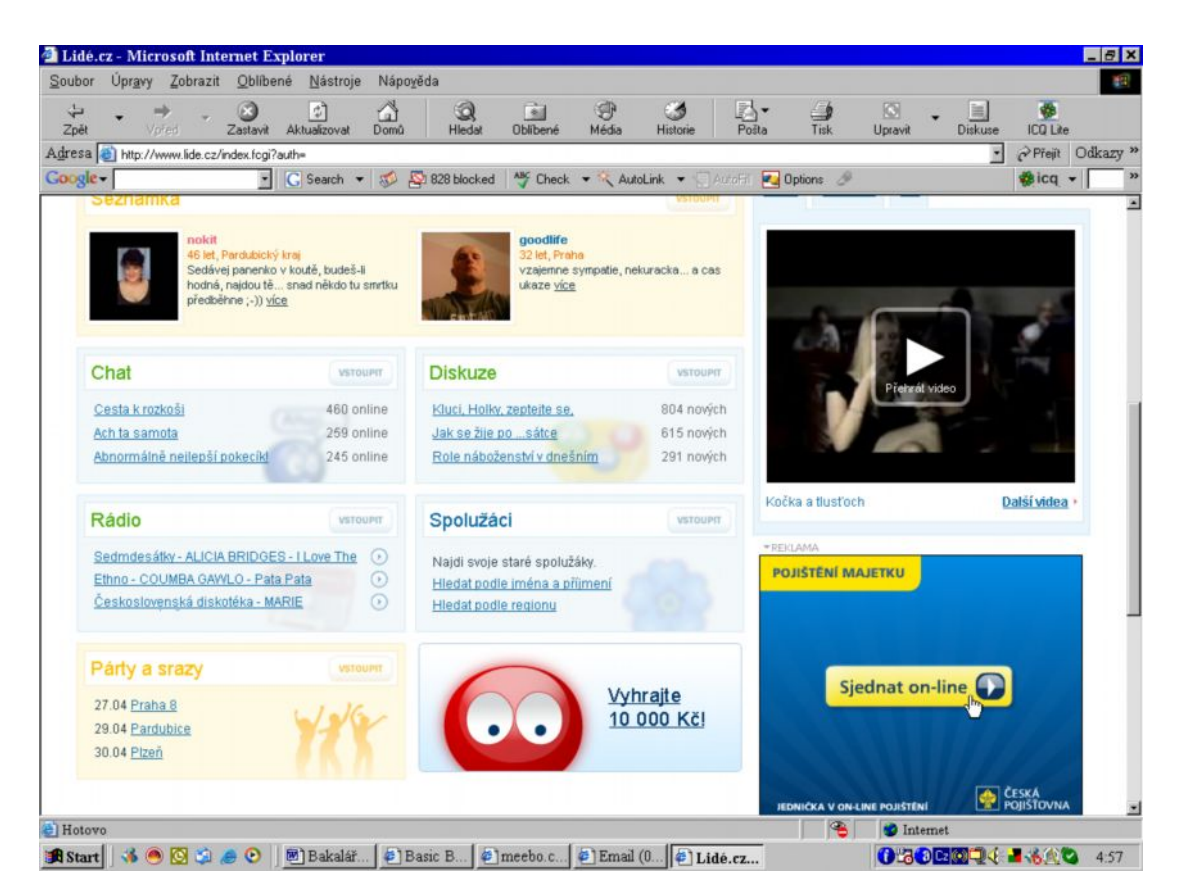

Obrázek 12: Možnosti úpravy profilu na sociální síti Lidé.cz

Na dalším obrázku jsou vidět nejprve dva vybrané profily (ve žluté barvě) ze seznamky. Vždy se vybírá jeden muž a jedna žena, jen pro ukázku. Zde také se můžeme

podívat na daný seznamovací inzerát či na profil uživatele. Pod seznamovacími profily jsou uvedeny možnosti, jaké má uživatel před tím, než se dostane na svůj účet.

Dalšími možnostmi webové stránky Lidé.cz pro podporu sociální sítě jsou:

- Uživatel může jít na chat, kde si může psát s lidmi z celé České republiky. Chat je rozdělen do místností. Tyto místnosti jsou na daná témata a místa. Rozdělení je například podle měst, sportu, hudby, flirtu či seznámení.
- § Na odkazu rádio si uživatel může poslechnout vysílání různých radiostanic, například Evropa 2, Frekvence 1, Impuls a jiné.
- § Párty a srazy informují uživatele, kdy se scházejí uživatelé, kteří využívají Lidé.cz. Po kliknutí na toto pole vyskočí daný měsíc v roce a v něm je vidět, kdy se konají schůzky a různé sešlosti.
- Diskuse je o tom, že se zde lidé baví na určitá témata, jako jsou láska, přátelství, hudba, kultura a umění.
- § Spolužáci je část Lidé.cz, která nám povoluje se spojit se svými spolužáky pod záštitou školy, například základní školy.
- § Pod spolužáky je soutěž na serveru Lidé.cz, ve které mají všichni uživatelé možnost vyhrát 10 000 Kč. Vyhrát se může uspěním v testu, který vyskočí po kliknutí na soutěž a jehož výsledek se odesílá v daný čas na uvedené číslo.
- § Vpravo je vidět video, buď jde o hudební klip či nějaké vtipné video nebo ukázku z filmu.
- Pod videem se generuje reklama různých společností.

|                                                                              | Úpravy Zobrazit Oblíbené Nástroje                              | Nápověda                       |                       |               |                                               |              |                           |                                       |                                  |  |
|------------------------------------------------------------------------------|----------------------------------------------------------------|--------------------------------|-----------------------|---------------|-----------------------------------------------|--------------|---------------------------|---------------------------------------|----------------------------------|--|
| ₩<br>Zpět<br>Voted                                                           | 凤<br>Zastavit                                                  | Δ<br>이<br>Aktualizovat<br>Domů | 0<br><b>Hledat</b>    | È<br>Oblibené | 9<br>ES<br>Média<br>Historie                  | N.<br>Pošta  | g<br>Tisk                 | $\Box$<br>嶌<br>Uprayt<br>Diskuse      | Ø<br><b>ICO Lite</b>             |  |
| Adresa e http://profil.lide.cz/petanbohm/moji-pratele/                       |                                                                |                                |                       |               |                                               |              |                           |                                       | Přejít Odkazy <sup>33</sup><br>۲ |  |
| Google -                                                                     | ×                                                              | C Search v                     | <b>ND</b> 827 blocked |               | <b>Ally Check v &amp; AutoLink v AutoFill</b> |              | <b>D</b> Options &        |                                       | <b>Bicq</b> v                    |  |
|                                                                              |                                                                |                                |                       |               |                                               |              |                           |                                       |                                  |  |
| Lidé<br>Chat                                                                 | Profily                                                        | Diskuze<br>Videa               | Rádio                 | Seznamka      | Srazy                                         | Blogy<br>Hry | Spolužáci                 | Výuka                                 | Soutěže                          |  |
|                                                                              |                                                                |                                |                       |               |                                               |              |                           |                                       |                                  |  |
| OLIDÉ                                                                        |                                                                |                                |                       |               |                                               |              |                           | petanbohm nastavení profil odhlásit   |                                  |  |
|                                                                              |                                                                |                                |                       | uživatele ·   | Hledej                                        |              |                           | přátelé 1 online vzkazy páry email    |                                  |  |
|                                                                              |                                                                |                                |                       |               |                                               |              |                           |                                       |                                  |  |
| Profil<br>O mně                                                              | Moji přátelé (19)                                              |                                | Fotogalerie (0)       | Videa (0)     |                                               |              |                           |                                       |                                  |  |
| petanbohm                                                                    |                                                                |                                |                       |               |                                               |              |                           |                                       | Dalsi >                          |  |
|                                                                              |                                                                |                                |                       |               |                                               |              |                           |                                       |                                  |  |
|                                                                              |                                                                |                                |                       |               |                                               |              |                           |                                       |                                  |  |
| Moji přátelé   Mají mě v přátelích   Top 5   Autorizace (0)   Přidat přítele |                                                                |                                |                       |               |                                               |              |                           |                                       |                                  |  |
| Vše   Pouze online   Pouze veřejné                                           |                                                                |                                |                       |               |                                               |              |                           | Novinka: Nahraj si MMS do profilu     |                                  |  |
|                                                                              |                                                                |                                |                       |               |                                               |              | *REKLAMA                  |                                       |                                  |  |
|                                                                              | Chceš být informován, když se některý z tvých přátel přihlásí? |                                |                       |               |                                               |              |                           |                                       |                                  |  |
|                                                                              |                                                                |                                |                       |               |                                               |              |                           |                                       |                                  |  |
|                                                                              |                                                                |                                |                       |               | Vzkaz   Editovat   Odebrat z přátel           |              | Itálie-cena za<br>2550 Kč | Art hotel praha<br>1025 Kč            | Wifi router<br>405 Kč            |  |
|                                                                              | <b>&amp; Annalola</b>                                          |                                |                       |               |                                               |              | l <sup>e</sup> 1 Aukro    |                                       | <b>VŠECHNO MOŽNI</b>             |  |
|                                                                              | Aktivní: 23.4.2010 16:25                                       |                                |                       |               |                                               |              | *REKLAMA                  |                                       |                                  |  |
|                                                                              |                                                                |                                |                       |               | Nemá založeno hodnocení                       |              |                           | Okamžitá půjčka 500-5.000 Kč bez      |                                  |  |
|                                                                              |                                                                |                                |                       |               |                                               |              |                           | ručitele, bez registrul Peníze ihnedl |                                  |  |
|                                                                              |                                                                |                                |                       |               |                                               |              |                           | 225 45 17 91 Y Excellence Goodyear -  |                                  |  |
|                                                                              | & barobela                                                     |                                |                       |               | Vzkaz   Editovat   Odebrat z přátel           |              |                           | za 2741 Kč                            |                                  |  |

Obrázek 13: Vstupní stránka sociální sítě Lidé.cz uživatele Petra Böhma

Obrázek 13 nám znázorňuje, jak to vypadá na Lidé.cz. V horní liště jsou vidět možnosti, které má každý uživatel, když se přihlásí na email na Seznamu. Můžete se zde seznámit pomocí seznamky či jít na diskusi s jinými uživateli anebo si zahrát nějakou zajímavou hru jak pro samotáře tak i online s jinými uživateli. Je tu i možnost poslechu rádia anebo můžeme jít na spolužáky, což je místnost, kde jsou školy z celé České republiky a uživatelé se "zapisují" do svých bývalých škol (základní škola, střední škola, vysoká škola) a můžeme tak najít nám blízké osoby z dětství. Pod lištou je vidět můj profil s možnostmi, které má uživatel. Je to psaní vzkazů s přáteli či se s nimi párovat do vztahu virtuálního. Dále uživatel může sledovat, kolik přátel je online, pozná se to podle toho, že u kolonky přátele je číslo, v době vytvoření tohoto obrázku byl například přihlášen jeden z mých přátel. S přáteli je spjato, také to, že si uživatel může vybrat svých pět TOP přátel. TOP přátelé znamenají uživatelovi "neoblíbenější" přátelé. Uživatel si může zkontrolovat, kdo si ho dal do přátel a kdo ne, pomocí kolonky mají mě v přátelích. Kolonkou přidat přátele si může uživatel přidat další a další přátele a pak se na ně může podívat pomocí kolonky moji přátelé, kdy mu vyjede seznam jeho přátel a stačí kliknout na jejich nick jméno a zobrazí se profil vybraného uživatele. Pokud vstoupíme na profil jiného uživatele, tak může tento profil ohodnotit známkami od jedné (nejlepší) do pěti (nejhorší). Na profily se můžeme podívat, i když nejsme přihlášeni a to pomocí www.seznam.cz, kde je odkaz na Lidé.cz. Na tomto profilu se uživatel dozví údaje o vlastníkovi profilu, jako jméno, zájmy a podobně. Dále si na profil uživatelé vkládají svoje fotky, obrázky nebo videa, na které je možnost se podívat a zjistit, jak dotyčný vypadá. Na již zmíněnou nástěnku pod profilem se mohou vkládat oblíbené obrázky či odkazy na videa nebo písničky. Z praxe vím, že je tato nástěnka hojně využívána a uživatelé si zde nechávají vzkazy - psaníčka. Růžovou barvou jsou označené dámy a modrou pánové.

Svůj profil si můžete upravovat pomocí kolonky nastavení. V této kolonce si upravujeme údaje o sobě (jméno, příjmení, ICQ, Skype, fotky, videa a pak položky, které jsou na Lidé.cz nastaveny, jako jsou: stav (zadaný/á, vdaný/ženatý, rozvedený), záliby, motto, co na Lidé.cz hledáme (vztah, psaní, kamaráda atd.), odkud jste, kolik je vám let a podobně. Automaticky se na profilu zobrazuje, kolikrát bylo na tento profil kliknuto a kdy daný profil vzniknul. Je tu automaticky generován i údaj kolik času uživatel strávil na chatu a kdy byl naposledy aktivní. Pokud je uživatel aktivní neboli online, mohou ostatní uživatelé snadno zjistit, kde se nachází (vzkazník, chat atd.). Server Lidé.cz nabízí i možnost zasílání sms zpráv na mobilní telefon, když se přihlásí vámi zvolený váš přítel či přítelkyně. Tuto službu jsem si neaktivoval, tak nemohu posoudit, zda je využívána či nikoliv. Kolonka profil je na to, abychom se mohli podívat na svůj profil, který máme na vytvořený. Vedle kolonky profil nalezneme kolonku odhlásit a po kliknutí na ni opustíme svůj profil a tím jsme offline na Lidé.cz.

#### <span id="page-33-0"></span>**3.1 Sociální síť z Lidé.cz**

Obrázek 14 Vizualizace sociální sítě s deseti prvky je ukázkou sociální sítě z mého profilu. Vybral jsem uživatele, s nimiž jsme v nejčastějším kontaktu. Vybral jsem jich pouze devět, i když v síti mých přátel je jich daleko více. S ostatními nejsem v tak častém kontaktu jako s těmi, kteří jsou vyobrazeni v mé síti. Každý uživatel je charakterizován uzlem. Hrany mezi uzly, značí kontakt mezi mnou a těmito vybranými přáteli nebo mezi přáteli navzájem. Mohou také znamenat spojení ve stejné diskusní skupině či chat místnosti.

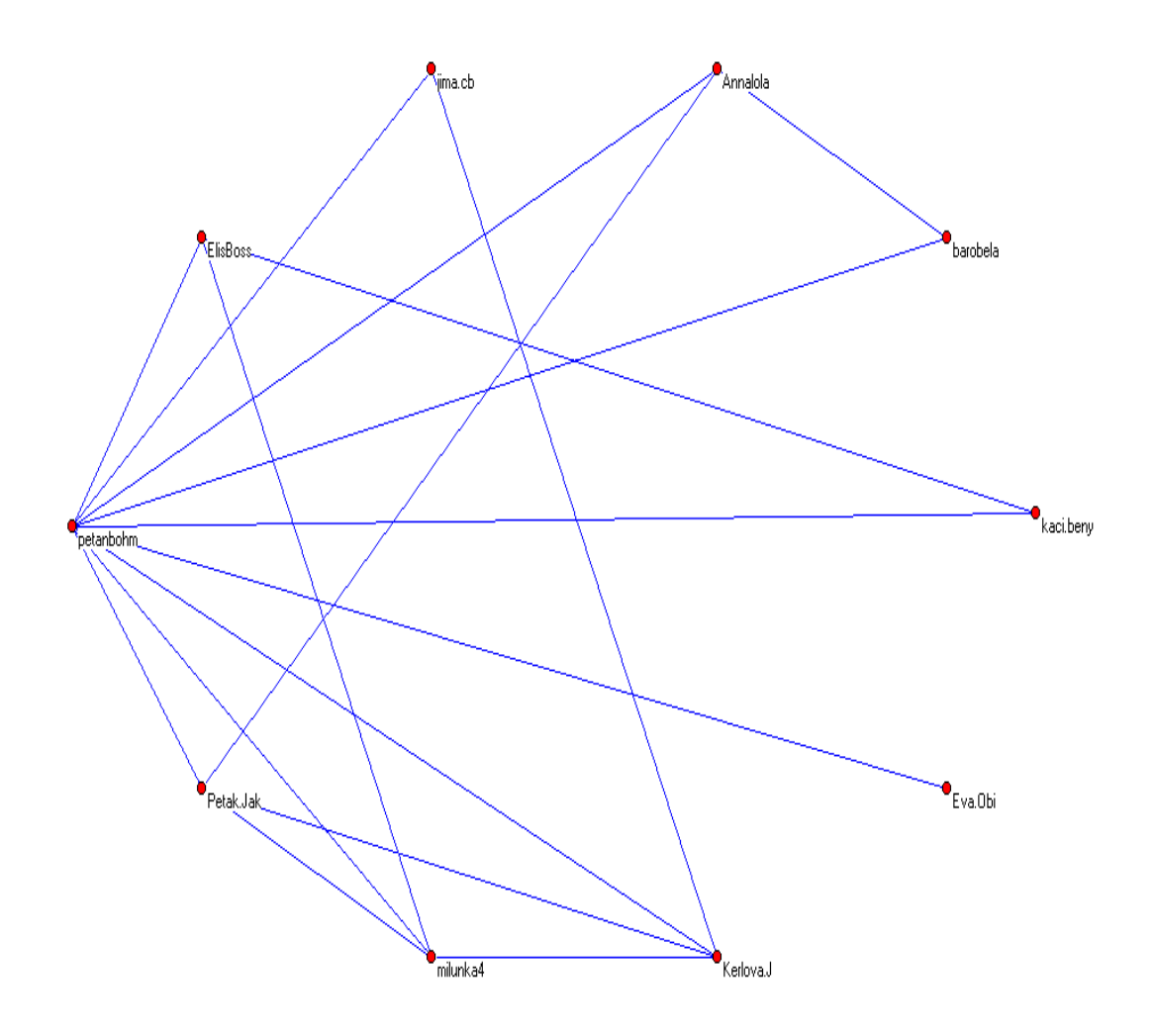

Obrázek 14: Vizualizace sociální sítě s deseti prvky

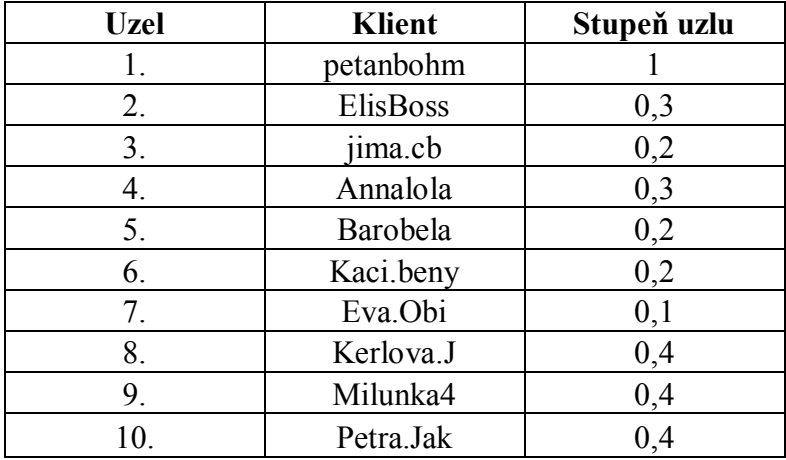

## <span id="page-34-0"></span>**3.2 Měření centrality pomocí stupně uzlu**

Tabulka 4: Měření centrality pomocí stupně uzlu

Pro výpočet jsem použil vzorec číslo 1. Tabulka 4 obsahuje vypočítané hodnoty. Z tabulky je vidět, že uživatel (petanbohm) má hodnotu centrality jedna. Tento uživatel je v přímé vazbě se všemi uživateli a angažoval se v určitých diskusích s ostatními uživateli. Naopak uživatel Eva.Obi má hodnotu centrality pouze 0,1 a to nám ukazuje, že má nejméně ze všech přímých vazeb vůči ostatním uživatelům.

<span id="page-34-1"></span>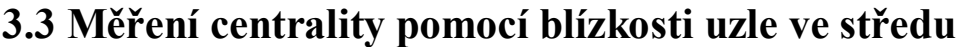

| <b>Uzel</b> | <b>Klient</b>              | <b>Blízkost uzle</b> |
|-------------|----------------------------|----------------------|
| 1.          | petanbohm                  |                      |
| 2.          | ElisBoss                   | 1,7                  |
| 3.          | $\overline{\text{lima.c}}$ | 1,8                  |
| 4.          | Annalola                   | 1,7                  |
| 5.          | Barobela                   | 1,8                  |
| 6.          | Kaci.beny                  | 1,8                  |
| 7.          | Eva.Obi                    | 1,9                  |
| 8.          | Kerlova.J                  | 1,6                  |
| 9.          | Milunka4                   | 1,6                  |
|             | Petra.Jak                  | 1,6                  |

Tabulka 5: Měření centrality pomocí blízkosti uzle ve středu

Pro výpočet jsem použil vzorec číslo 2. Tabulka 5 obsahuje vypočítané hodnoty. Uživatel, který má u svého jména nejnižší hodnotu, tak tato hodnota nám značí, že má největší blízkost uzle oproti všem ostatním. Naopak uzel s největší hodnotou indikuje největší vzdálenost daného uzle oproti ostatním.

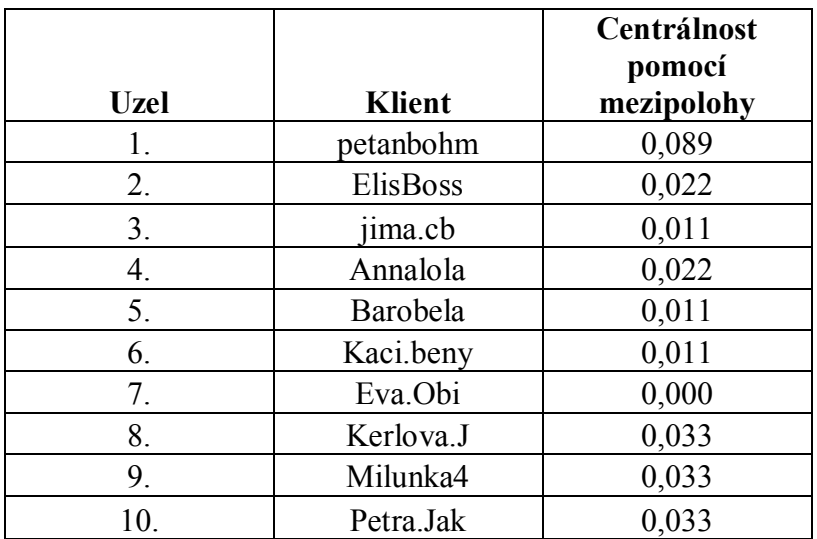

## <span id="page-35-0"></span>**3.4 Měření centrality pomocí mezipolohy**

Tabulka 6: Měření centrality pomocí mezipolohy

Pro výpočet jsem použil vzorec číslo 3. Tabulka 6 obsahuje vypočítané hodnoty. Uživatelé, kteří mají hodnotu mezipolohy nejvyšší, mají větší přehled o tom, co se děje v dané síti, v tomto případě se jedná o uživatele petanbohm, který má hodnotu mezipolohy 0,089. Naopak uživatelé mající hodnotu mezipolohy nejnižší (jak je tomu Eva.Obi, jejíž hodnota mezipolohy je 0,000), jsou takovými uzly, přes které neprochází žádné cesty, které by spojovaly další uzle a mají menší přehled v dané síti.

# <span id="page-36-0"></span>**4 API aukčního systému eBay**

#### <span id="page-36-1"></span>**4.1 Popis eBay**

Celosvětově známý internetový portál eBay [3] je místo, kde můžeme koupit téměř cokoli. Od pohlednic přes elektroniku až po závodní auta. Jedná se o jednu z nejúspěšnějších internetových firem, která v polovině devadesátých let dokonale využila mezery na trhu a dnes se její obrat pohybuje v miliardách dolarů. EBay není obchod, ale pouze zprostředkovatel. Nezajišťuje dodávku zboží a platbu mezi prodávajícím a kupujícím. Zajišťuje servis a poměrně slušnou míru bezpečí.

Zboží putuje ke kupci až po skončení aukce, a to přímo od prodávajícího. Ten může nabídku vložit odkudkoli, stejně tak může odkudkoli pocházet kupec, pokud to prodávající povolí. Bezpečí zajišťuje jednak registrační systém a nastavená pravidla a jednak - a to především - systém komentářů. Po proběhnutí obchodní transakce si prodejce a kupující udělí vzájemně hodnocení, popř. mohou přidat i komentář. Pro prodávajícího, neprodává-li něco skutečně jednorázově, je hodnocení existenční záležitost, protože nemá-li drtivou většinu hodnocení kladných, prakticky nic víc neprodá. Tato metoda dělá téměř zázraky. Hodnotí se ochota odpovídat okamžitě na dotazy, rychlé dodání zboží, kvalita odpovídající popisu, neutajování vad a podobně. Pokud něco z toho je hodnoceno negativně, je-li takových více, prodejce může klidně zavřít.

Paradoxní "nevýhodou" eBay je obrovská nabídka. Rozhodnete- li se koupit např. prsten a nemáte přesnou představu, zjistíte, že jich je na výběr přes sto tisíc, v ceně od jednoho dolaru do tří set tisíc dolarů. Prohlédnout se to nedá, je třeba vědět alespoň rámcově, o jaký prsten máte zájem. Samozřejmě, hledáte-li konkrétní předmět, je rozsah nabídky pro kupujícího jednoznačnou výhodou. Rizikové jsou při nakupování prostřednictvím eBay především dva faktory: možnost, že narazíte na nepoctivou protistranu, a možnost poškození zboží při dopravě či později. V prvním případě předejdete trablům velmi jednoduše: nakupujte pouze od uživatelů, kteří mají dostatečný počet pozitivních hodnocení od svých předchozích zákazníků. Prodávající bez jakéhokoliv hodnocení příliš důvěry nevzbudí, naproti tomu 98,9% pozitivních

hodnocení u prodávajícího se dvěma tisíci provedených transakcí již o něčem vypovídá. Počet udělených hodnocení se zobrazuje vždy v závorce za uživatelovou přezdívkou. Nepoctiví uživatelé jsou aktivně pronásledováni, přičemž se vystavují i trestnímu postihu v reálném světě.

Aukce eBay umožňuje i jiným třetím stranám, aby se odkazovali nebo využívali eBay na svých stránkách. Pro tyto strany nabízí programové rozhraní API (API se používá v informatice a je to rozhraní pro programování aplikací).[odkaz webové stránky eBay - http://www.ebay.com/]

Balíček služeb eBay web umožňuje programový přístup k eBay trhu a dovoluje třetí aplikaci si vyrobit vlastní aplikace, nástroje a služby. Tyto možnosti mají vliv na eBay trh. Je k tomuto používán rozšířitelný software s názvem Perfuse. Perfuse pomáhá vývojáři udělat interaktivní aplikace, které jsou vizualizované pomocí Java. Největší část pro naši práci, kdy objevujeme sociální síť na eBay, mají extrakce relevantních údajů z eBay. Pokud bychom chtěli toto udělat, využijeme k tomu eBay, kde je předpoklad, že se využije webové služby balení a testovacího nástroje z API.

#### <span id="page-37-0"></span>**4.2. Přehled metodiky:**

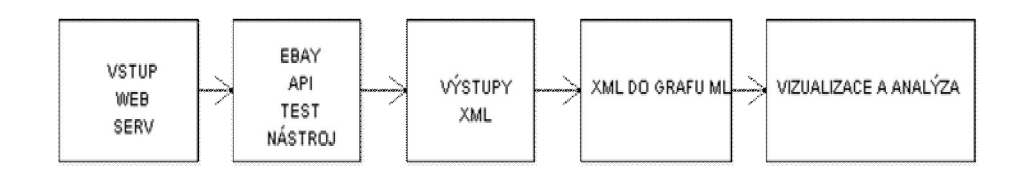

Obrázek 15: Metodika API [11]

Webové služby související s eBay jsou zavolány v podobě vstupu XML. Poté jsou předány nástroji test API v prostředí výsledného výstupu XML. Toto XML obsahuje informace, které jsme zadali a které pak můžeme dále zpracovat pro naše účely. Tato data jsme dále zpracovali a zobrazili v programu Pajek

(http://vlado.fmf.uni-lj.si/pub/networks/pajek/). Dále provedeme analýzu sociální sítě a načtených dat.

## <span id="page-38-0"></span>**4.3 Hlavní komponenty API**

## <span id="page-38-1"></span>**4.3.1 Základní prvky API**

- Položka a výpis
- Kategorie
- Uživatel
- Transakce, konec aukce

**Položka a výpis:** Je to věc (či věci), kterou se uživatel chystá vyplnit. Daný uživatel musí mít na eBay platný účet. Po vyplnění potřebných údajů jako jsou oblast, kam daná věc patří (muzika, sport a tak dále), cena, jak je věc stará a fotografie, pak vloží danou věc do aukce a ostatní uživatelé si mohou tuto věc zakoupit. Prodávající čeká, kdo z kupujících dá nejvyšší nabídku, a tomuto kupujícímu je pak věc prodána.

Může se stát, že jsou i koupě bez soupeření mezi kupujícími. To je "rychlá koupě" a znamená, že kupují, který zareaguje na nabízený produkt nejrychleji, má možnost si ho zakoupit. Uživatelé na eBay mají možnost si nechat vypsat uživatele, kteří od něho již něco kupovali či kupují. V API jsou obě položky zastoupné jednou položkou a to Item.

**Kategorie:** Tato část je podstatná, protože jde o správné začlenění nabízených věcí. Pokud například fotoaparát, či kamera bude mezi sportem nikdo si ji nekoupí, protože bude chtít sportovní věci a fotoaparát a kamera patří do kategorie elektro.

Kupující mají díky kategoriím větší šanci najít zboží, které si chtějí koupit a nemusí zdlouhavě listovat celým nabízeným zbožím. EBay má mnoho částí, je rozdělen například na německou a americkou část eBay a každá z těchto eBay má jiné kategorie. I když některé kategorie se shodují, eBay obsahuje ale i kategorie, které jsou čistě regionálního či kulturního zájmu.

Na eBay má každá kategorie svůj unikátní identifikátor (ID). Unikátní identifikátory jsou jedinečné jen na globálních eBay stranách, na nichž jsou uloženy. Na příklad si uveďme sportovní suvenýry. ID těchto suvenýrů v USA se liší od odpovídající kategorie například ve Francii. Položky smíme vložit jen nejvýše do dvou kategorií a to jest kategorie primární a sekundární. Pro lepší pochopení si uveďme příklad knihy, která je na pásku. Tato kniha má primární kategorii audioknihy a sekundární kategorie je pro danou knihu kazeta.

Prodávající spíše pro lepší orientaci, ale volí primární kategorii. V této primární kategorii doufají prodávající, že jejich zboží bude lépe prodáno. Na některých stránkách jsou primární kategorie vybrány přímo, když si kupující chce koupit například letenku, nedá si výpis, ale přímo klikne na primární kategorii.

**Uživatel:** Každý uživatel má svoje unikátní ID, které platí, jak v USA, tak i celosvětově na eBay. V API je uživatel zastoupen položkou User. Položka User pod sebou schovává vše o danám uživateli, jestli je novým členem eBay, na jakém eBay se přihlásil, či jeho ID. Dále to také obsahuje informace o tom, jak daný uživatel nakupuje, prodává, jak je schopný čili jeho skóre (prodeje a nákupu), jakou má zpětnou vazbu s ostatními uživateli (korektnost), zda má nějaký obchod rozjednaný nebo jak je dobrý prodejce. Data o uživateli můžeme získat pomocí GetUser, kdy se nám o uživateli načte vše z eBay.

**Transakce, konec aukce:** Značí to prodej jedné nebo více položek od jednoho prodávajícího z jeho seznamu.

Některé aukce mají možnost nabízet více položek najednou ze stejného seznamu a kupující mají možnost si je koupit. Není tomu, ale tak u čínských aukcí, kde se nabízí jedna položka, která se kupuje.

Aukce končí, pokud je produkt z nabídky prodán. Transakce nejsou utvořeny, jestliže jsou jen přihazovány peníze. Transakce mezi kupujícím a prodávajícím vzniká až tehdy, když skončí celá aukce a kupující zaplatí prodávajícímu. Nákup je

40

možno provést buď tak, že je dána aukce k určitému datu a v tento datum aukce končí nebo tu máme možnost "rychlé koupě" neboli "kup hned", kdy je dána cena a kupující kline na danou položku a bez přihazování si ji může koupit. Není tak ohrožen kupující, ze strany ostatních klientů aukce, že by o danou položku přišel. Dále je tu aukce s pevnou cenou, kdy je cena fixní,ale je k určitému datu a pak končí.

Po úspěšném ukončení aukce se kupující a prodávající vzájemně "zkontrolují". Kupující se kontroluje, protože by nemusel být schopen zaplatit za položku, kterou si vybral v aukci a tím by se pak snadno obohatil na prodávajícím. Prodávající se kontroluje ze strany korektnosti vůči kupujícím, jak je schopný dodat položku, či jaké jsou jeho reference od ostatních kupujících z dřívější doby. Aukce je buďto úplná či neúplná. Úplná je, když proběhla platba a položka byla dodána. Neúplná aukce je taková aukce, která nebyla ještě uzavřena ze strany buď dodání položky či platby.

Existuje forma platby s názvem PayPal. PayPal je forma platby, kdy si kupující po skončené aukci, pomocí své platební karty zaplatí nejdříve virtuálními penězi položku, kterou si koupil. Když dostane položku od prodávajícího domů, dá povolení převést virtuální peníze do peněz reálných. Pokud by si chtěl kupující nechat došlou položku a vrátit svoje virtuální peníze čili stornovat poslané virtuální peníze tak, by se jednalo o jasný pokus o podvod a virtuální peníze propadají aukci v takovém případě.

Aukce je ukončena sloganem konec aukce. Všechny podmínky aukce jsou splněny a kupující a prodávající si přidají do svých reputací další kladné body, které jim pomůžou při dalších obchodech.

U aplikací API transakce zastupuje funkce Transaction. Jestliže chceme načíst data z transakcí, použijeme na to funkci GetItemTransactions. Když chceme načíst data o některém prodávajícím, můžeme použít funkci GetSellerTransactions. Tato data jsou načítána ze široké škály aukcí a je jich tím pádem mnoho.

## <span id="page-41-0"></span>**4.4 Popis schémat**

Zobrazená schémata jsou spustitelná pomocí jazyka Java (SDK – jsou to nástroje, které se používají pro vývoj platforem Java). Obě dvě schémata jsou implementována v XML (programovací jazyk). U schéma typu odpověď při přidání objektu typu prvku vzniká odpověď pro každou instanci metod tříd getItemCall (volání funkce getItem) a getItem (funkce – abstraktní třída, neboli tato třída sama není, ale je složena z více tříd). Aby aplikace správně proběhla, potřebuje dostat odpověď a pak se podle toho "zařídí", neboli si tato aplikace "rozebere" odpověď. Jen pro upozornění daná schémata se vztahují ke konkrétnímu požadavku či odpovědi.

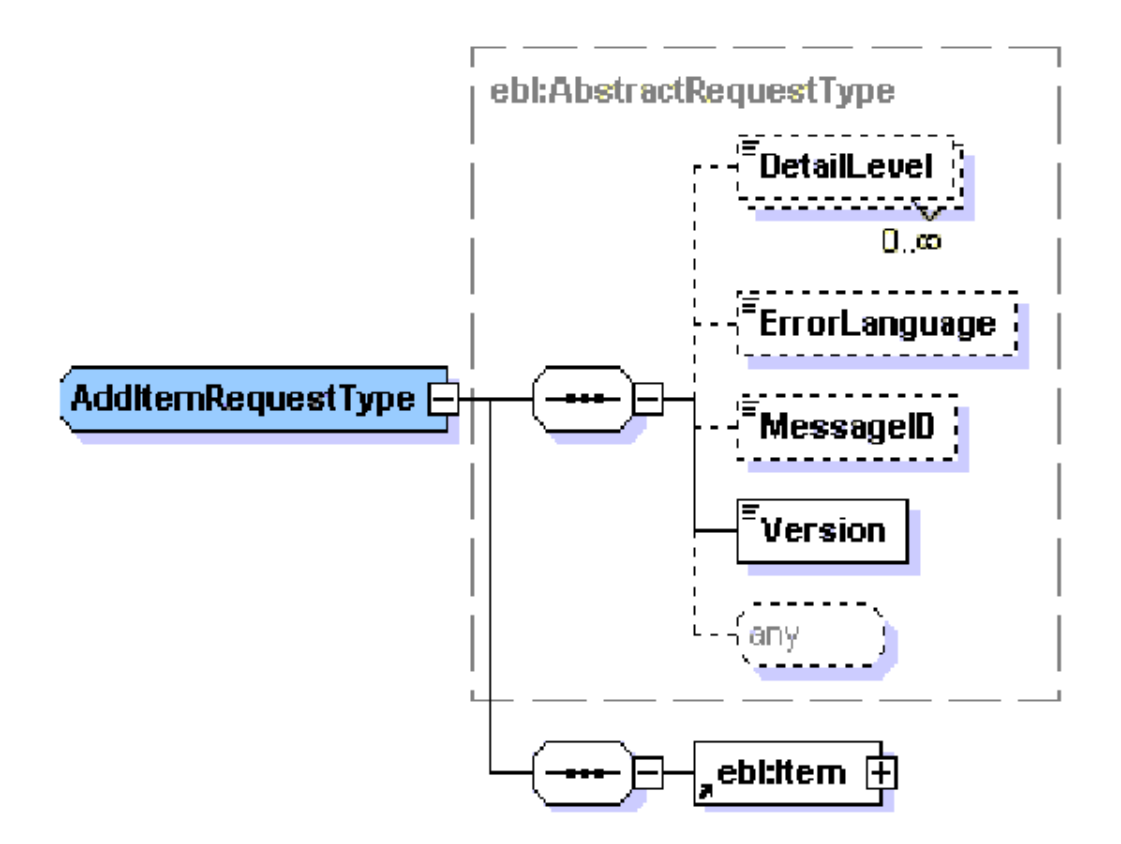

Obrázek 16: Návratový objekt – schéma požadavek [5]

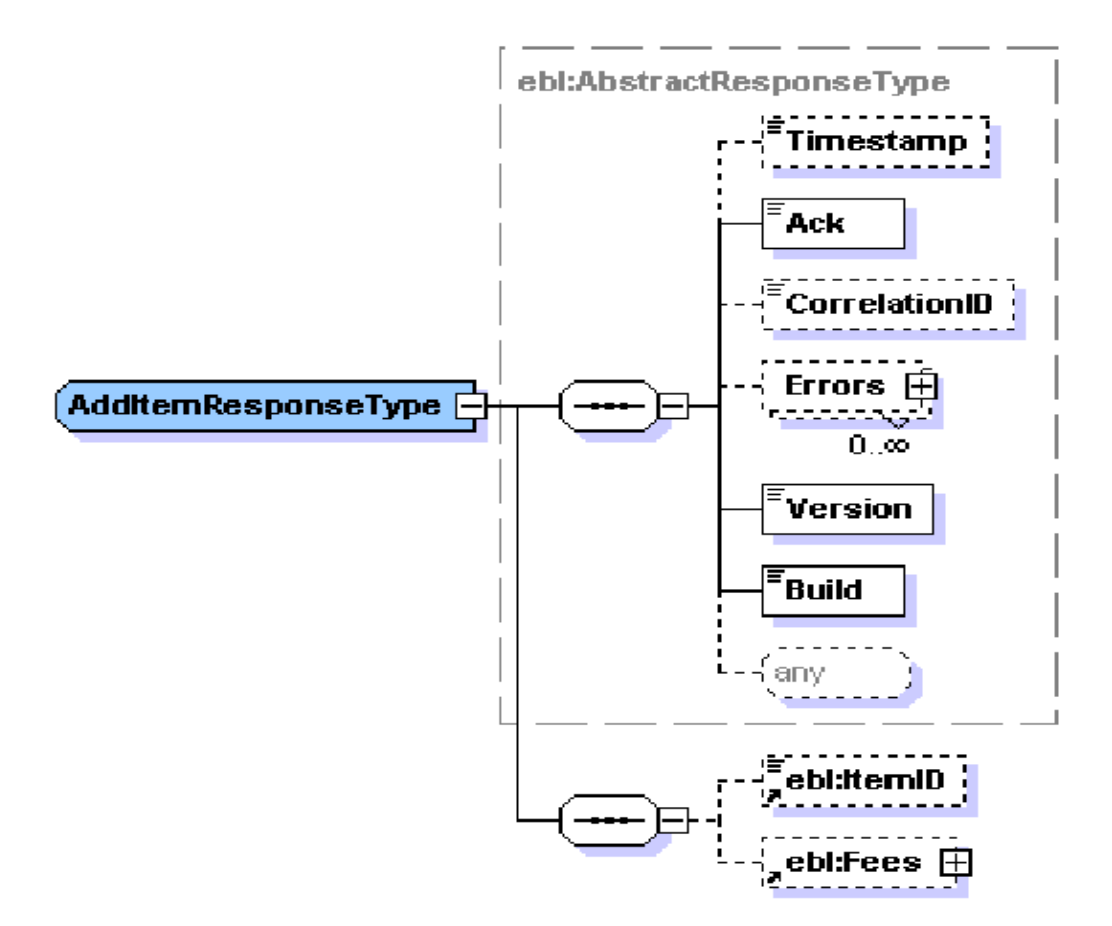

Obrázek 17: Návratový objekt – schéma odpověď [5]

## <span id="page-42-0"></span>**4.5 Ukázka dvou hlavních částí programu**

Ukázka dvou hlavních částí programu, který nám na výstupu dá informace o kupujícím a prodávajícím. V ukázce si vždy uvedeme proměnné, které byly do programu vloženy. Dané řádky si okomentujeme:

## <span id="page-42-1"></span>**4.5.1 Proměnné**

**API request variables** - *Proměnné*

#### **\$endpoint =**

**'http://svcs.ebay.com/services/search/FindingService/v 1';** *Na jakou URL adresu se odkázat (kam je směřovaný poslední bod databáze)*

#### **\$version = '1.0.0';**

*Použitá verse – podporovaná API verze aplikací (kód)*

#### **\$appid = 'Petan-13cd-4bfe-86d6-53b58d764e9f';**

*Moje identifikační číslo, to se získá po přihlášení do databáze eBay. EBay dané ID číslo selektuje sama a uživatel se můžu pomocí daného ID hlásit na všechny eBay (Spojené státy americké, Francie, Německo a jiné)*

#### **\$globalid = 'EBAY-US';**

*Toto nám označuje, na kterém jsem eBay, neboli jakou část využívám. Jak už bylo zmiňováno, může jít o Spojené státy americké, Německo a tak dále. Pokaždé je www.ebay. A za tečkou následuje kód země, například Německo zde má de.*

#### **\$query = '380227465298';**

*Je to parametr, jenž je nutný pro proběhnutí transakce. Parametry mohou být číselné, textové či kombinace.*

#### **\$SafeQuery = urlencode(\$query);**

*Překódování*

#### <span id="page-43-0"></span>**4.5.2 Funkce**

#### **Construct the findItemsByKeywords call**

#### **\$apicall = "\$endpoint?";**

*Připojení k API databázi (najde koncový bod databáze – přístupový bod)*

#### **\$apicall .= "OPERATION-NAME=GetSeller";**

*Zda máme uveden název využívané API funkce (GetSeller)*

#### **\$apicall .= "&SERVICE-VERSION=\$version";**

*Jakou verzi používáme, toto je už nastaveno v proměnných*

#### **\$apicall .= "&SECURITY-APPNAME=\$appid";**

*Tímto je označené bezpečné připojení k databázi*

#### **\$apicall .= "&GLOBAL-ID=\$globalid";**

*Toto nám označuje, na kterém jsem eBay, neboli, jako část využívám. Jak už bylo zmiňováno, může jít o Spojené státy americké, Německo a tak dále. Pokaždé je www.ebay. A za tečkou následuje kód země, například Německo zde má de.*

#### **\$apicall .= "&keywords=\$SafeQuery";**

*Parametr, který posíláme v rámci dotazu, co bychom chtěli koupit*

**\$apicall .= "&paginationInput.entriesPerPage=30";** *Formátování (stránkování) výstupu na stránku. V tomto případě budou na stránku dány tři výstupy.*

# <span id="page-44-0"></span>**4.5.3 Program Pajek**

Pajek (slovinsky: pavouk), je software pro velké sítě. Můžeme zde provést analýzu komplexních sítí. Software je k dispozici zdarma pro nekomerční použití. Program Pajek lze stáhnout ze stránek autorů: http://vlado.fmf.uni-lj.si/pub/networks/pajek/. Program sám o sobě je velmi jednoduchý. Já osobně jsem se s ním naučil během chvíle pracovat. Ve složce Pajek jsou uložena data, ze kterých si uživatel může nechat vykreslit grafy a tak zjistit, co program Pajek umí:

- sítě spojení hlavních objektů (vrcholů) pomocí hran
- § permutace pořadí vrcholů
- vektory hodnoty vrcholů
- cluster (shluk) podmnožina vrcholů (rozdělení do tříd vrcholů)
- rozdělení do jakého daný vrchol patří clusteru
- § hierarchie hierarchické seřazení clusterů a vrcholů

## <span id="page-44-1"></span>**4.5.4 Zobrazení dat získaných z aukcí na eBay**

Obrázek 18 Zobrazení dat získaných z aukcí na eBay je ukázkou sociální sítě z eBay. Pro vygenerování dat jsem použil program, který jsem si napsal sám. Tento program mi vygeneroval několik aukcí a já z nich vybral jen určité aukce týkající se výpočetní techniky. Ukázka programu je výše. Z vygenerovaných aukcí jsem si vybral několik aukcí a pomocí programu Pajek jsem je zobrazil do sítě. V levém sloupku jsou znázorněni prodávající produktu, prostřední sloupek znázorňuje prodávané produkty a pravý sloupek znázorňuje kupující produktů. Na tyto data aplikujeme na ukázku měření centrality pomocí stupně uzlu. Data je pouze jen omezené množství. I když program fungoval jak by měl, nepodařilo se mi získat potřebné ID prodávajících, kupujících a produktů, které ani nebylo zmíněno při aukcích. Data jsem proto musel ručně vyhledávat různě po aukcích.

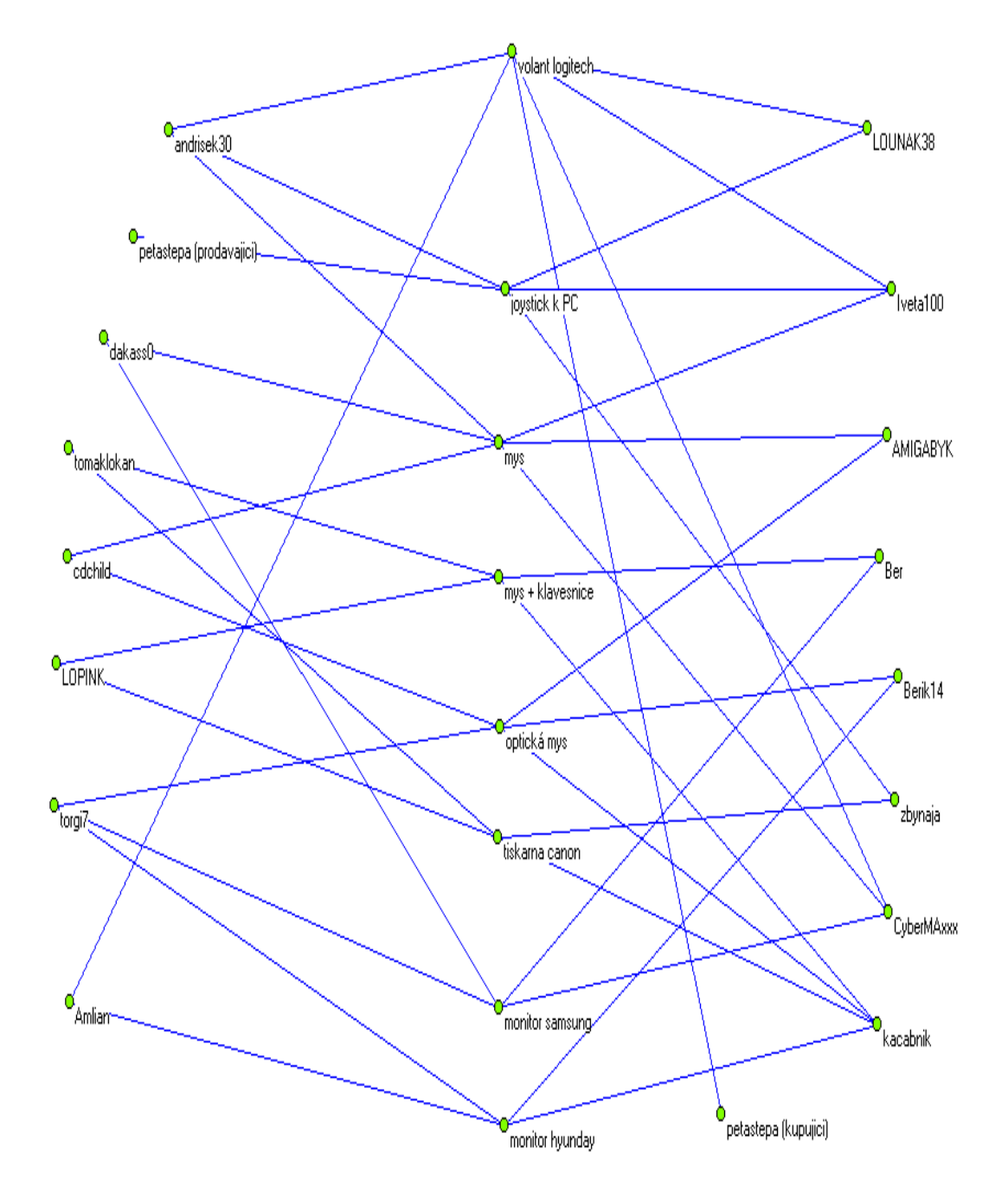

Obrázek 18: Zobrazení dat získaných z aukcí na eBay

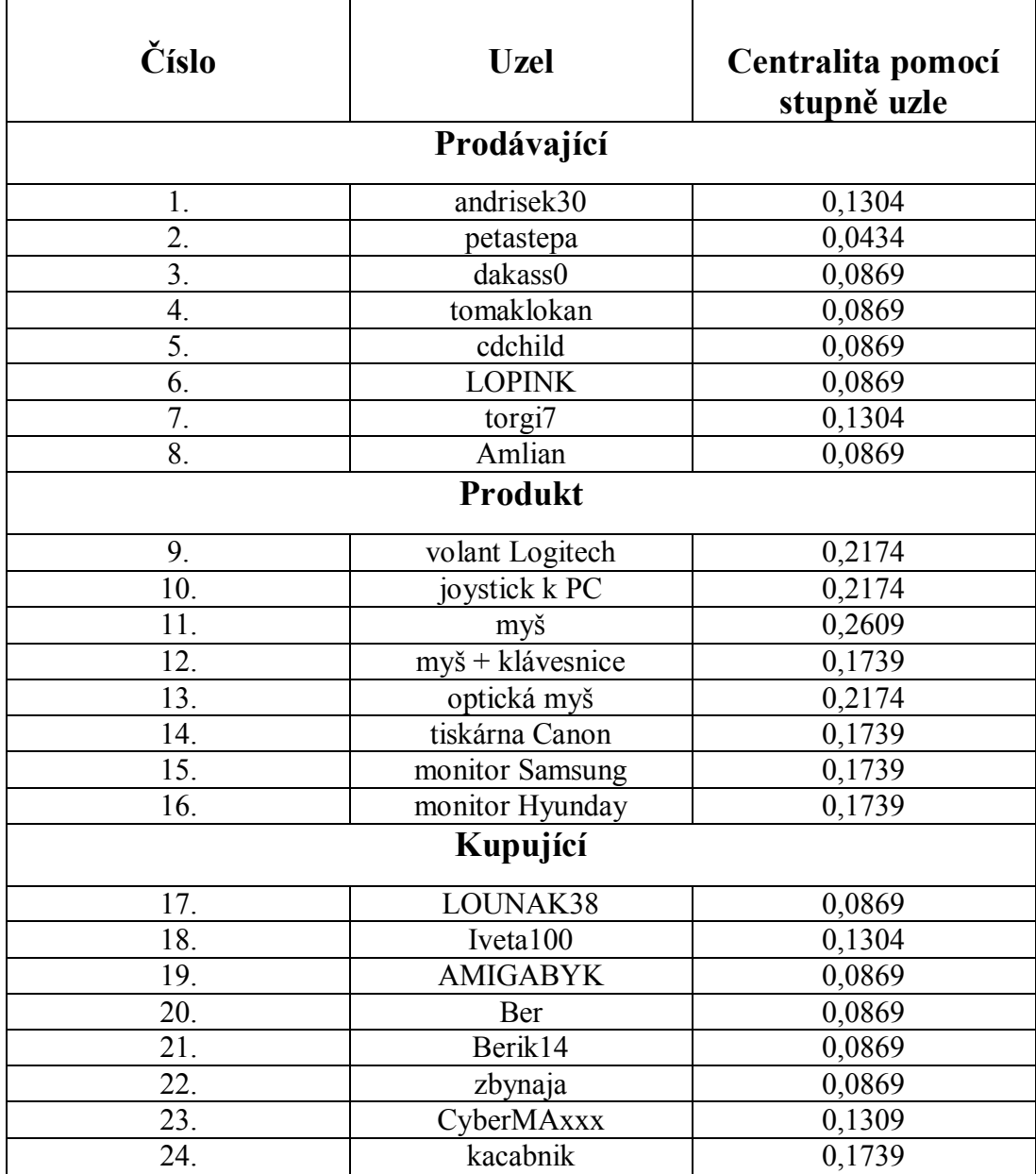

## <span id="page-46-0"></span>**4.5.5 Určení centrality pomocí stupně uzlu**

Tabulka 7: Měření centrality pomocí stupně uzlu z dat z eBay

Pro výpočet jsem použil vzorec číslo1. Tabulka 7 obsahuje vypočítané hodnoty. Z tabulky je vidět, že z prodávajících uživatelů mají nejvyšší hodnotu centrality andrisek30 a torgi7 (0,1304). Tyto uživatelé nabízejí nejvíce produktů z mnou vybraných aukcí. Nejméně se z prodávajících angažuje uživatel petastepa. Tento uživatel má jen hodnotu centrality 0,0434. Nejvíce poptávaný produkt v naší síti je obecně myš k počítači. Myš k počítači má hodnotu centrality 0,2609. Nejmenší zájem je o tiskárnu Canon, monitory Samsung a Hyunday a také o spojení myš + klávesnice. Z kupujících se nejvíce angažuje uživatel kacabnik, který se poptává po nejvíce produktech. Uživatel kacabnik má hodnotu centrality 0,1304. Méně se angažují uživatelé LOUNAK38, AMIGABYK, Ber, Berik14, zbynaja, kteří mají hodnotu centrality 0,0869.

#### <span id="page-47-0"></span>**4.5.6 Sociogramy uživatelů Iveta100 a kacabnik**

Abychom si udělali představu o sociálních interakcích jednotlivých uživatelů v síti aukčního systému eBay, zkonstruujeme si sociogramy pro vybrané uživatele. Sociogramu je grafické znázornění sociálních vazeb, které člověk má. Sociogram je znázorněn pomocí grafu, který zachycuje strukturu interpersonálních i jiných vztahů ve skupině osob nebo i ekonomických sítí. Sociogramy byly vyvinuty Jacob L. Moreno analyzovat volby nebo preference v rámci skupiny [1].

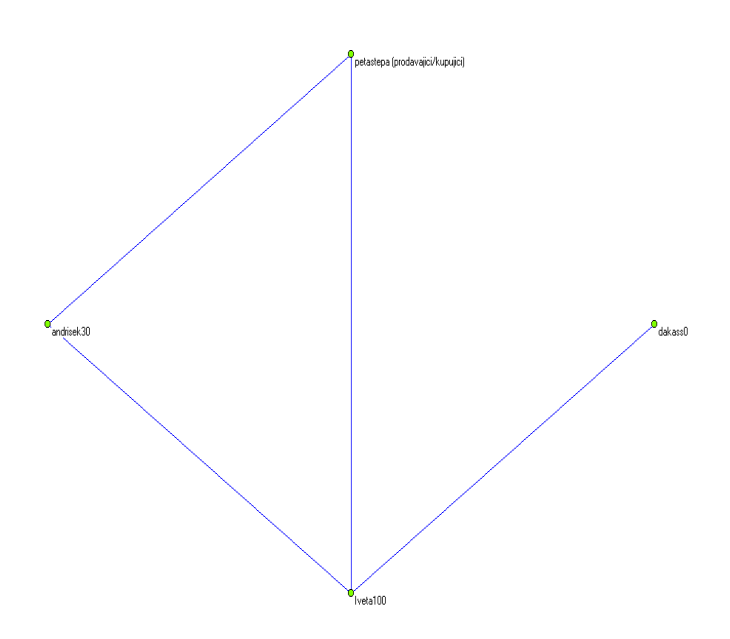

Obrázek 19: Sociogram kupujícího uživatele Iveta100

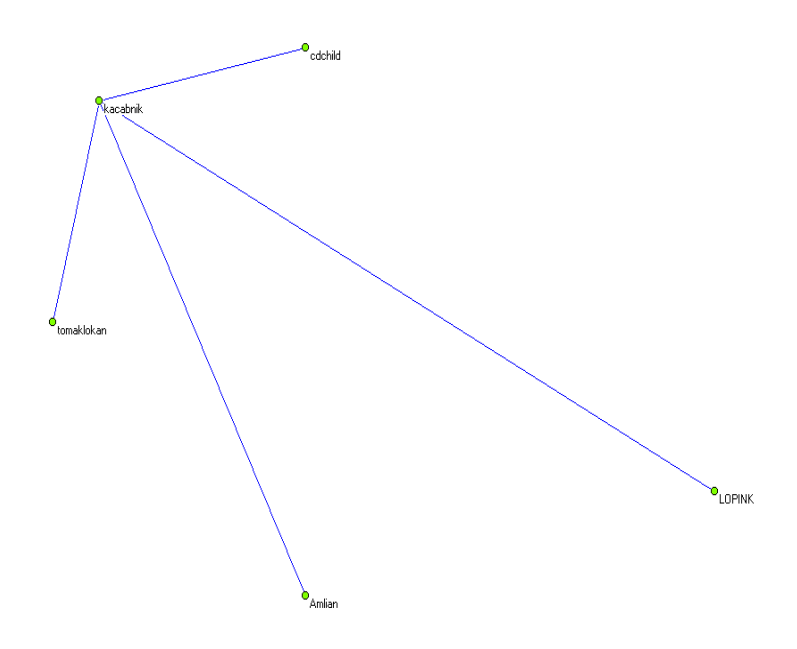

Obrázek 20: Sociogram kupujícího uživatele kacabnik

# <span id="page-48-0"></span>**4.5.7 Centrality sociogramů**

uživatel Iveta100:

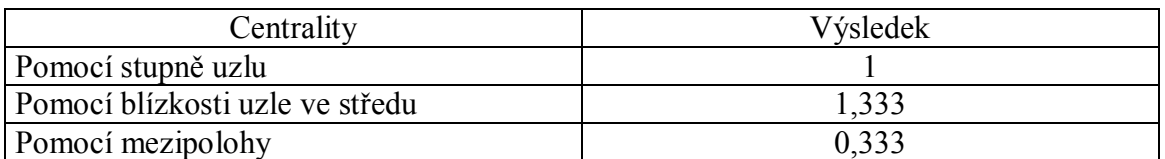

Tabulka 8: Centrality uživatele Iveta100

uživatel kacabnik:

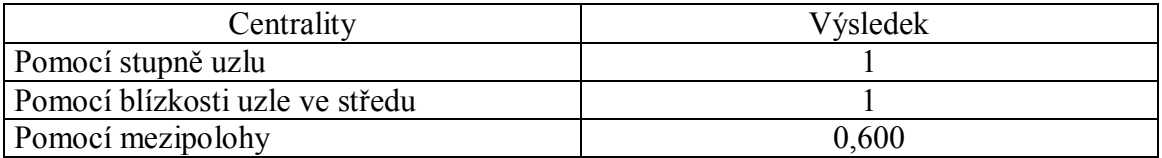

Tabulka 9: Centrality uživatele kacabnik

## <span id="page-49-0"></span>**4.5.8 Graf centralit**

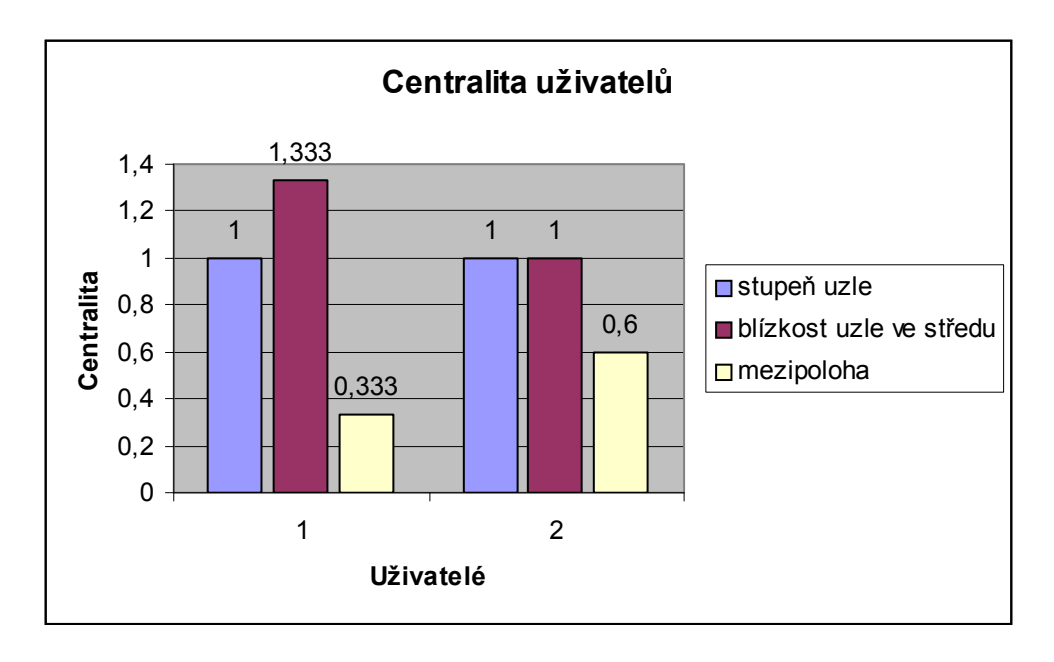

Graf 1: Porovnání centralit uživatelů Iveta100 (1) a kacabnik (2)

Graf byl sestrojen pomocí dat z tabulek 8 a 9. Pro výpočet dat do tabulek jsem použil vzorce1, 2 a 3. Do grafu jsem si vybral dva nejvíce kupující uživatele, kterými byli Iveta100 (v grafu znázorněna na ose x 1) a kacabnik (v grafu znázorněna na ose x 2). Z grafu je vidět, že uživatelé Iveta100 a kacabnik mají shodnou centralitu měřenou pomocí stupně uzle. Oba dva uživatelé mají přímé vazby na své prodávající. U centrality měřené pomocí blízkosti uzle ve středu jsem zjistil, že Iveta100 má vyšší hodnotu než kacabnik. Iveta100 je tím, že má vyšší hodnot (1,333) uzle ve středu, tak je dále od středu sítě než kacabnik. Uživatel kacabnik má vyšší hodnotu centrality měřené pomocí mezipolohy. Důvodem je to, že přes kacabnika jde více cest, které propojují ostatní uzle. Uživatel kacabnik vykazuje vyšší aktivitu v rámci aukčního systému než uživatel Iveta100, má více interakcí. Uživatel kacabnik se poptává po více produktech než uživatel Ivata100.

## <span id="page-50-0"></span>**4.6 Diskuse výsledků**

Z tabulky 7 je vidět, že z prodávajících uživatelů mají nejvyšší hodnotu centrality andrisek30 a torgi7 (0,1304). Nejméně se z prodávajících angažuje uživatel petastepe. Tento uživatel má jen hodnotu centrality 0,0434. Nejvíce poptávaný produkt v naší síti je obecně myš k počítači, hodnota centrality 0,2609. Nejmenší zájem je o tiskárnu Canon, monitory Samsung a Hyunday a také o spojení myš + klávesnice. Z kupujících se nejvíce angažuje uživatel kacabnik (0,1304). Méně se angažují uživatelé LOUNAK38, AMIGABYK, Ber, Berik14, zbynaja, kteří mají hodnotu centrality 0,0869.

Tato analýza nám poskytuje pohled na to, který uživatel je na tom nejlépe z pohledu centralit, neboli nejlepšího umístění v síti. Centralita pomocí stupně uzle se rovná jedné. Oba uživatelé, Iveta100a kacabnik, jsou v přímé interakci s prodávajícími. Centralita měřená pomocí blízkosti uzle ve středu je v rozmezí 1 až 1,333. Centralita měřená mocí mezipolohy je v rozmezí 0,333 až 0,600.

Online aukce nám dávají zásadní informace pro vizualizaci a analýzu chování zákazníků prostřednictvím sociálních sítí. Vizualizace sociogramů prezentuje různá interakční propojení. Kupující a prodávající mohou pocházet z různých geografických oblastí, a přesto mohou být úzce spojeni prostřednictvím sociální sítě. Nejvíce aktivní uživatel na aukcích nemusí být nutně ten, který má nejlepší umístění v síti. Pomocí uživatelské analýzy sociální sítě, můžeme pochopit i možné trendy v aukcích.

# <span id="page-51-0"></span>**5 Závěr**

Sociální síť je všude kolem nás, je to vlastně i rodina, kde jsou vztahy mezi lidmi a jiné propojenosti mezi sebou. Sítě poskytují analýzu propojení zákazníků mezi sebou. Mezi zákazníky či obecně uživateli jsou někteří, kteří mají větší vliv na rozhodnutí ostatních uživatelů, a tito ostatní uživatelé se podle nich řídí. Uživatele s větším vlivem můžeme označit jako "průkopníky" či jako "vůdce". Pozitivní postoje těchto "vůdců" mají vliv na ostatní uživatele při výběru produktů a pro vytvoření vztahů mezi uživateli na diskusích. Pokud přijde například na eBay nějaký nový výrobek, tak mnozí zákazníci se řídí rozhodnutím koupit či nekoupit daný produkt těmito vlivnými uživateli. Jak získat data ze sociální sítě? Můžeme to udělat tak, že data získáme interně. Interně se data získávají pomocí například transakcí a hodnocení uživatelů. Dále je můžeme získat od různých e-commerce společností. Různé weby e-commerce svým uživatelům umožňují to, že lidé se stejnou nákupní filozofií spolu mohou komunikovat, lze to například na Kaboodle (http://www.kaboodle.com) či ThisNext (http://www.thisnext.com).

Data lze ale získat i externě a to způsobem, jaký nám umožňují weby. Jsou to weby Facebook (http://wwww.facebook.com) či různé blogy a jiné. I tyto weby nám ukazují propojení uživatelů a jejich vztahy či nákupní filozofii. Se získanými daty bychom měli pracovat opatrně, jde přeci jen o citlivá a soukromá data, někteří uživatelé do svých blogů a profilů napíší mnoho soukromých informací o sobě či osobách blízkých a neuvědomí si, že je může někdo zneužít.

Osobně jsem si zkusil vytvořit na ukázku svojí osobní síť mých přátel z webu Lidé.cz. Použil jsem devět mých přátel a na nich ukázal propojenost mezi mnou a jimi. Zjistil jsem, že mezi mými kamarády, obecně uživateli Lidé.cz existuje velká propojenost a nemusí být jen ze stejného města či kraje. Ani na věku nezáleželo, protože věková škála lidí na tomto webu je široká. Najdou se tady, ale i tací, jako je například u mě Eva.Obi, kteří jsou mimo síť a nejsou v propojenosti s ostatními. Je to způsobeno nejspíše tím, jak je uživatel aktivní na svém účtu nebo profilu. Na svoji síť jsem aplikoval i několik výpočtů a zkoušel si pomocí nich vypočítat: měření centrálnosti pomocí stupňovitosti uzle, měření centrálnosti pomocí blízkosti uzle ve středu, měření centrálnosti pomocí mezipolohy. U všech třech zmiňovaných měření mi vyšel nejlépe osobní účet a to proto, že jsem byl propojen se všemi ostatními uživateli a byli to moji přátelé. U ostatních tomu už tak nebylo, nejhůře dopadla Eva.Obi a zbytek uživatelů se pohyboval téměř ve stejných hodnotách. Doporučil bych každému, aby si zkusil udělat svoji vlastní sociální síť. Je zajímavé, na jaké provázání uživatelů či kamarádů se přijde.

Například sociální síť Facebook ukáže uživateli na jeho profilu společné kamarády s ostatními uživateli Facebook v samostatném okně a uživatel má přehled o tom, jaká je provázanost mezi jeho společnými kamarády a jinými lidmi. Vyzkoušel jsem si i vytvořit program na web eBay, který by mi měl dát informace, jak o kupujícím, tak i o prodávajícím a produktu koupě. Dále jsem popsal dvě schéma, která pokládám za důležitá a vhodná pro ukázku mé práce. Jsou to schéma: API schémata se svými hlavními komponenty. Popisují nám, jak to funguje uvnitř, když si chceme přidat prvek typu objekt. Existuje schéma typu návratový objekt – schéma požadavek a typu návratový objekt – schéma odpověď. Schémata se vztahují ke konkrétnímu požadavku či odpovědi. Obě tato schémata jsou spjata s API, které je spjato s eBay.

V poslední části práce jsem použil data z programem vygenerovaných aukcí. Vybral jsem jen aukce týkající se kategorie výpočetní technika a následně jsem na tyto data aplikoval vzorec pro centralitu měřenou pomocí stupně uzle. Vyšly mi zajímavé výsledky. Nejvíce poptávaný produkt byla obecně myš k počítači. Mezi prodávajícími byli nejlepší uživatelé andrisek30 a torgi7, kteří nabízeli nejvíce zboží. Nejvíce kupujícím uživatelem byl uživatel kacabnik, který předčil všechny v nákupech na aukcích.

Aukce nám dávají zásadní informace pro vizualizaci a analýzu chování zákazníků prostřednictvím sociálních sítí. Vizualizace sociogramů označuje různé interakční propojení. Kupující výrobku mohou bydlet v zeměpisné šířce jiné než prodejce výrobku, přesto mohou být úzce spojeny prostřednictvím sociální sítě.

Postupy analýzy sociálních sítí lze použít s výhodou k analýze ekonomických sítí. Pomocí této analýzy se mohou nalézt vhodný ekonomický subjekt pro obchod nebo pro spolupráci. Sociální sítě je dobré si udělat i například na eBay a zaměřit se čistě na firmy. Aukce jsou totiž firmami vyhledávaným zdrojem zákazníků pro jejich produkty. Zde mohou zákazníci hýbat s cenou produktu. Analýza sociální sítě by odhalila, že mnoho firem obchodující pomocí aukcí je nějak spolu spjato, ať ekonomicky nebo obchodně, a vyšla by určitě zajímává propojenost mezi firmami (vrcholy sítě).

# <span id="page-54-0"></span>**6 Summary**

The social network is all around us it's actually the family, the relationships between humans and other linkages among themselves. Analysis of interconnection networks provides customers with one another. Among the customers or users in general are some who have more influence on decisions of other users, and these other people governed by them. Users with greater influence can be described as a "pioneer" or a "leader". The positive attitudes of these "leaders" have an impact on other users in the selection of products and to create relationships between users in the discussions. When it comes to eBay, for example a new product, so many customers to abide by any decision to buy or not buy the product by these influential users. How to get data from social networks? We can do this so that we obtain data internally. Internally, the data obtained through such transactions, user ratings. Furthermore, we can get from various e-commerce companies. Various Web sites e-commerce enable their users that people are buying the same philosophy can communicate, be it for example to Kaboodle (http://www.kaboodle.com) and ThisNext (http://www.thisnext.com).

Data can be retrieved but also externally in a way which enables us to sites. These are sites Facebook (http://wwww.facebook.com) or the various blogs and others. And they show us the sites connect users and their relationships and buying philosophy. With the acquired data, we should work with caution, as after all the sensitive and private data, some users in their profiles, write blogs and much private information about yourself or persons close to and not realize that anyone can exploit.

Personally, I've tried to create the show by their personal network of friends of mine site Lidé.cz. I used my friends and nine of them showed consistency between me and them. I discovered that among my friends, generally there is a large user Lidé.cz networking and not just be from the same city or region. Neither the age did matter, because the age range of people on this site is broad. Find here, but some people like me in Eva.Obi who is outside the network and not interconnected with each other. It is probably caused by how the user is active on his account or profile. On my network, I applied several the samples and tried to calculate with them: the centrality using gravity measurements knots, centrality measurements using near knots in the middle, with intermediate measurements centrality. For all three measurements mentioned I came out the best personal account because I was connected with all others and they were my friends. For others it was not so, the worst hit Eva.Obi and the rest of the users are moving in almost the same values. I would recommend to anyone try to make his own social network. It is interesting to link what users or friends to come.

For example, social networking site Facebook users to show his friends the profile shared with other users of Facebook, in a separate window and the user has an overview of what is the common link between his friends and other people. I tried the program and create the site eBay, which should give me information about how buyers and sellers as well as a product purchase. I also described two schemes, which I consider to be important and appropriate for the sample my work. Schemes are: API patterns with its main components. We describe how it works inside, if you want to add an element of type object. There is a chart object return type - the type of pattern requirement and return the object - the answer scheme. Schemes are relating to specific requests or responses. Both these schemes are linked with the API, which is linked with eBay.

In the last part, I used data from the program generated auctions. I chose only auction categories on computing and then I applied the following formula for the data measured by degree centrality node. It appeared to me interesting results. Most inquiries were generally the product of the computer mouse. Among the sellers were the best torgi7 and andrisek30 users who offered the most goods. Most buyers like kacabnik by the user, who surpassed all the purchases at auctions.

Auctions give us vital information for visualization and analysis of customer behavior through social networks. Visualization sociogram identifies various interactive links. The buyer of the product can stay at a latitude other than the seller of the product, but may be closely linked through social networks.

Procedures for the analysis of social networks can be used with advantage to the analysis of economic networks. Using this analysis, it can find a suitable body for economic and trade cooperation. Social Networking is a good idea to do such as eBay

and focus purely on business. Auctions are the companies sought a source of customers for their products. Here, customers can move with the price of the product. Social network would reveal that many companies that deal with auctions is somehow linked together, either economically or operationally, and came to some interesting interconnections between firms (network nodes).

# <span id="page-57-0"></span>**7 Seznam literatury**

**[1]** BROWN, Donald R.; HARVEY, Don. An Experiential Approach to Organization

Development (7th Edition)*.* New Jersey : Pearson Prentice Hall, 2005. 528 s. ISBN

013144168X.

**[2]** BUŠTÍKOVÁ, Lenka. Analýza sociálních sítí. Sociologický časopis*.* 2/1999, XXXV, s. 193-206. Dostupný také z WWW:

<http://sreview.soc.cas.cz/uploads/42a6c78198cacdc20c3a2da286e0c226ef935606\_210  $193BUSTI.pdf$ .

**[3]** Ebay.cz, internetová aukční síň, Ebay nakupování *|* Cz-Ebay.cz [online]. 2007-2010 [cit. 2010-04-25]. Co je to EBAY.com ?. Dostupné z WWW: <http://www.czebay.cz/o-ebay.htm>.

**[4]** FIALA, Petr. Síťová ekonomika. 2008. vyd. Praha: Professional publishing, 2008. 223 s. ISBN 978-80-86946-69-6.

**[5]** Invoking eBay Trading Web Services [online]. 2010 [cit. 2010-05-05]. Overview of the API Schema. Dostupné z WWW:

<http://developer.ebay.com/DevZone/XML/docs/WebHelp/wwhelp/wwhimpl/js/html/w whelp.htm?href=InvokingWebServices-.html>.

**[6]** KELLY, Kevin*.* New Rules for the New Economy: 10 Radical Strategies for a Connected World*.* Pittsburgh : Viking Adult, 1998. 192 s. ISBN 0670881112.

**[7]** Klastr.drevarstvi.cz/ [online]. 2006 [cit. 2010-05-05]. Co je to klastr?. Dostupné z WWW: <http://klastr.drevarstvi.cz/>.

**[8]** Klastr (ekonomika) In Wikipedia : the free encyclopedia [online]. St. Petersburg (Florida) : Wikipedia Foundation, 5.8.2009, 2.9.2009 [cit. 2010-05-10]. Dostupné z WWW: <http://cs.wikipedia.org/wiki/Klastr\_(ekonomika)>.

 **[9]** Kliky → Nezávislé množiny - Algoritmy.net [online]. 2006-2010 [cit. 2010-05-07]. Kliky → Nezávislé množiny. Dostupné z WWW:

<http://www.algoritmy.net/article/7351/Kliky---Nezavisle-mnoziny>.

**[10]** Lidé.cz - chat, seznamka, zábava a hlavně server nejen pro mladé [online]. 2009 [cit. 2010-04-26]. Lidé.cz. Dostupné z WWW: <http://lide-cz.vyrazit.info/>.

**[11]** Pushpa Kumar, Kang Zhang . sbornik Proceedings of the IEEE International

Conference on e-Business Engineering. Pages: 363-367 Year of Publication: 2007. ISBN:0-7695-3003-6.

**[12]** XU, Yunhong, et al. USING SOCIAL NETWORK ANALYSIS AS A STRATEGY FOR E-COMMERCE RECOMMENDATION. In XU, Yunhong, et al. *USING SOCIAL* NETWORK ANALYSIS AS A STRATEGY FOR E-COMMERCE RECOMMENDATION. 2009. Čína : Pacis 2009 Proceedings, 2009 [cit. 2010-04-21]. Dostupné z WWW: <http://www.pacis-

net.org/file/2009/%5B105%5DUSING%20SOCIAL%20NETWORK%20ANALYSIS %20AS%20A%20STRATEGY%20FOR%20E-

COMMERCE%20RECOMMENDATION.pdf>.